S\_I TRC\_OT-v03-FR

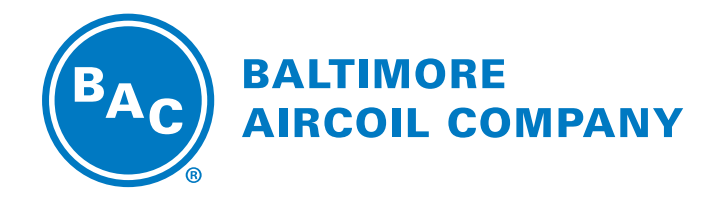

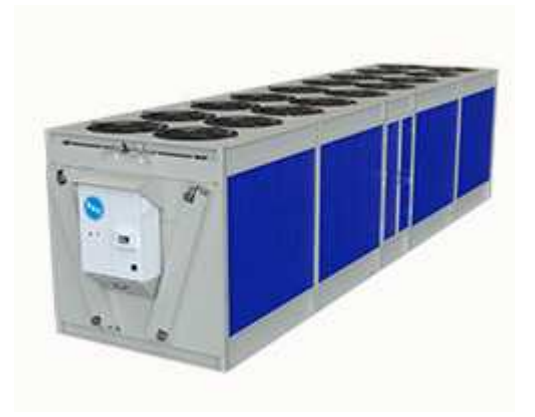

## **TRC Condenseurs adiabatiques TrilliumSeries™ Mode Passage Unique**

INSTRUCTIONS DE LOGICIEL

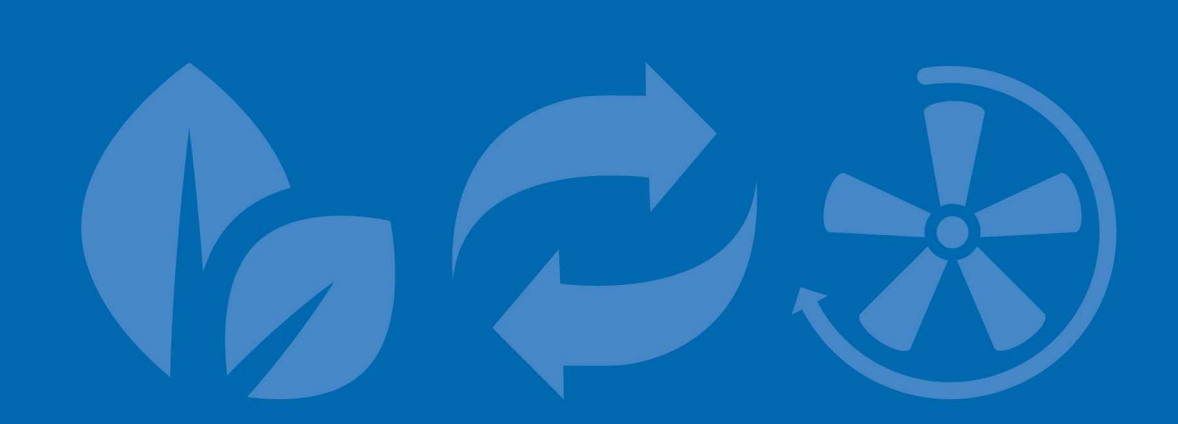

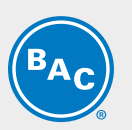

# Table des matières

**INSTRUCTIONS DE LOGICIEL**

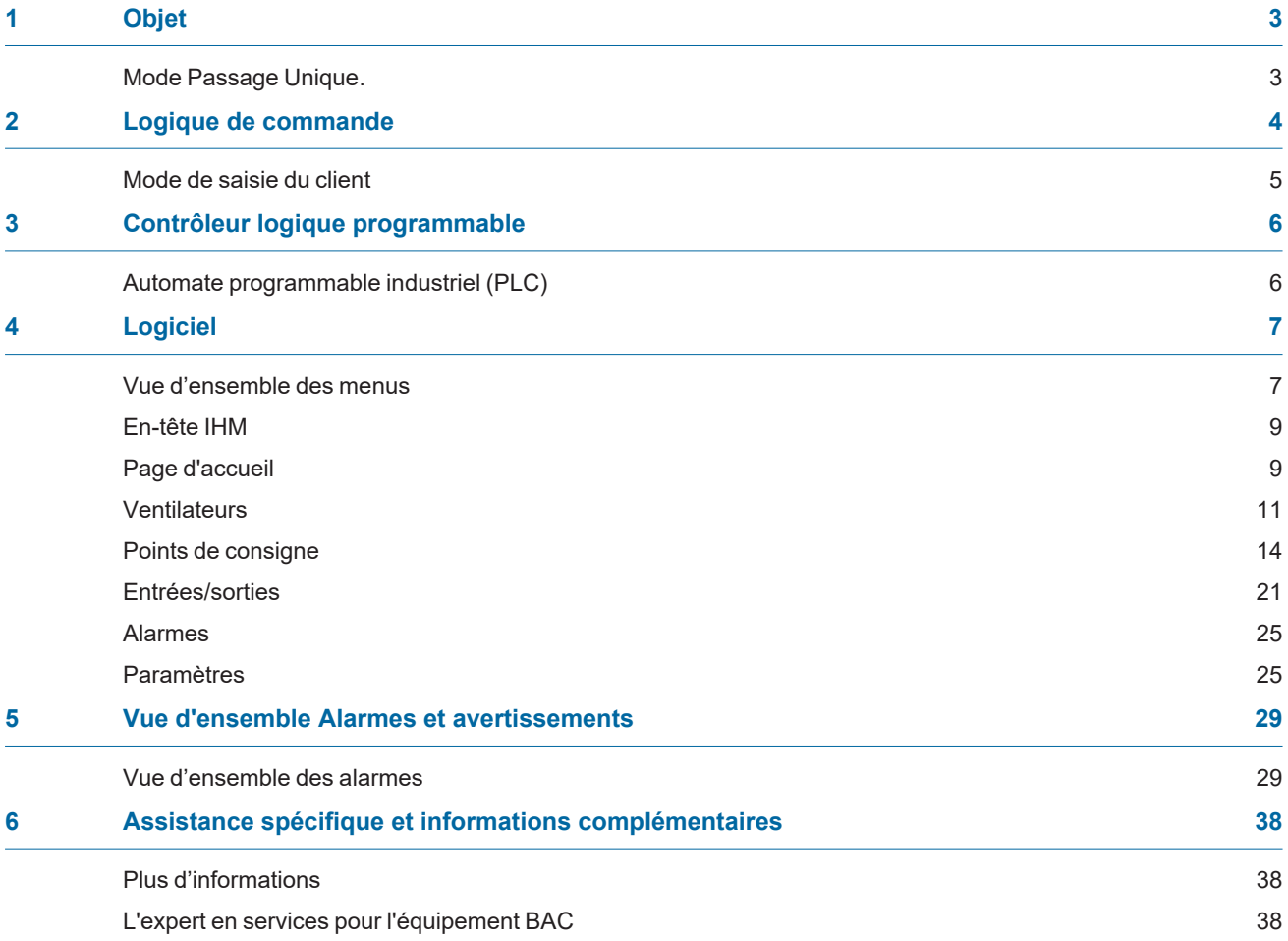

<span id="page-2-0"></span>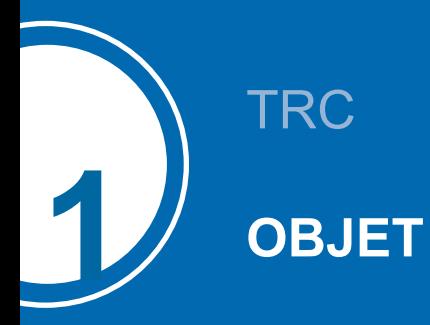

### <span id="page-2-1"></span>**Mode Passage Unique.**

Le TRC est un condenseur sec en V équipé de **prérefroidisseurs adiabatiques (1)** qui refroidissent le **fluide de process chaud (2)** par transfert de chaleur sensible. **L'eau s'écoule (3)** régulièrement sur le média de refroidissement évaporatif situé face à la **batterie sèche ailetée (4)**. En même temps, des **ventilateurs axiaux (5)** aspirent **l'air (6)** à travers le média, où une partie de l'eau s'évapore et refroidit l'air saturé. Ce qui augmente la capacité de refroidissement de l'air entrant pour refroidir le **fluide de process (7)** à l'intérieur de la batterie.

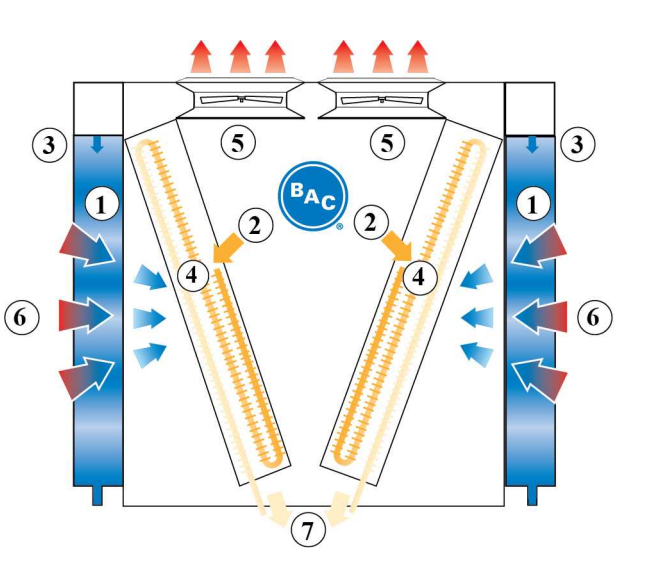

<span id="page-3-0"></span>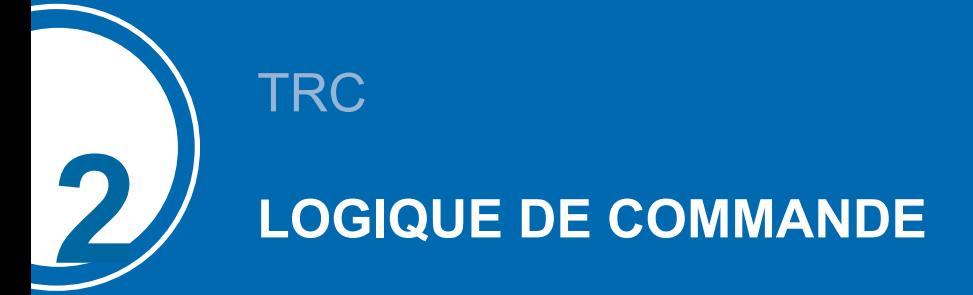

tamb: Température ambiante

SWP1, SWP2 : points de passage de la température ambiante

CWV : vanne d'alimentation en eau de ville du pré-refroidisseur adiabatique

DV : vanne de vidange du pré-refroidisseur adiabatique

### <span id="page-4-0"></span>**Mode de saisie du client**

Le PLC régule la vitesse de rotation du ventilateur en fonction d'un signal fourni par le client. Le PLC activera et désactivera les pré-refroidisseurs adiabatiques, un à un, sur la base d'une combinaison logique de la vitesse de ventilation et du point de commutation de la température ambiante.

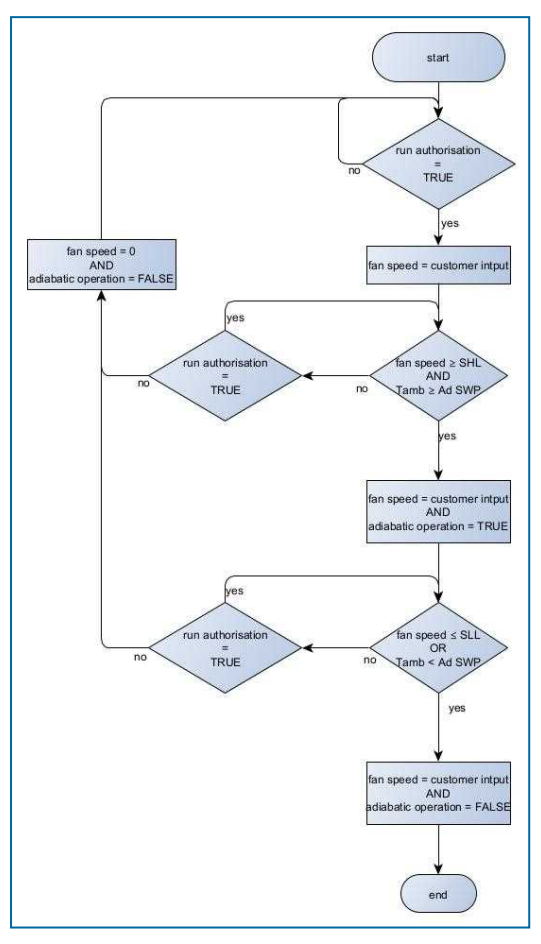

*Tout : température de sortie du fluide de process*

*Tsp : point de consigne de la température du fluide de process*

*Tamb : température ambiante au bulbe sec*

*SHL : limite supérieure de vitesse*

*SLL : limite inférieure de vitesse*

*PID output : signal calculé en fonction de Tout et Tsp*

*CR : gamme de contrôle - dT pour éviter les oscillations persistantes*

Ad SWP : point de commutation adiabatique - température ambiante au bulbe sec à laquelle le pré-refroidissement est autorisé.

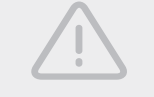

#### **ATTENTION**

**La modification des paramètres du PLC peut provoquer un fonctionnement indésirable de l'appareil tel qu'un phénomène de pompage, une activation trop tôt du pré-refroidissement (et ainsi une augmentation de la consommation d'eau) ou la retarder et, dans ce cas, amener la pression du condenseur à dépasser la température de dimensionnement.**

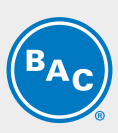

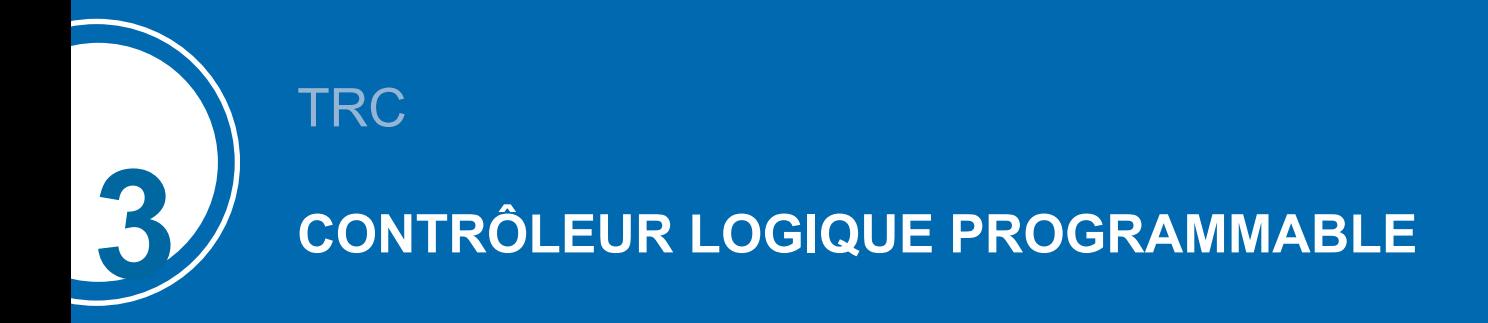

### <span id="page-5-1"></span><span id="page-5-0"></span>**Automate programmable industriel (PLC)**

Le PLC avec afficheur intégré :

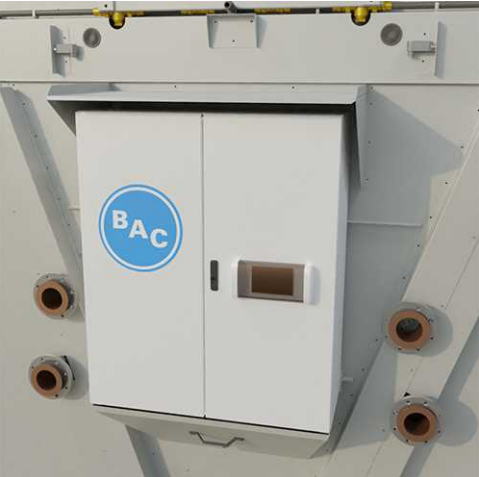

Le manuel est valable pour la version suivante du programme : Version logicielle : T3.3.0.26 Version de contrôle : 1.19

<span id="page-6-0"></span>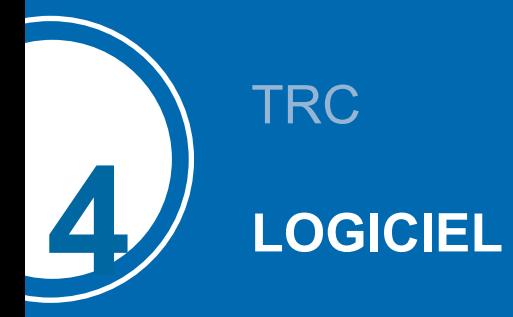

### <span id="page-6-1"></span>**Vue d'ensemble des menus**

L'écran ou l'interface homme-machine (IHM) est divisé en 4 sections : En-tête de l'IHM (en haut) Menu principal (en bas) Sous-menu (à gauche) Section d'information (à droite)

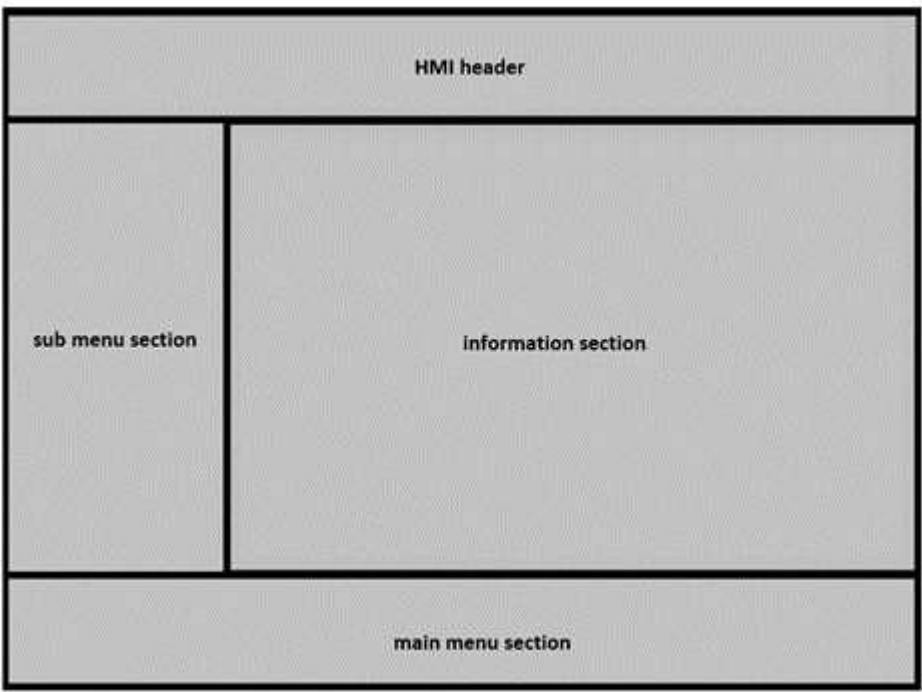

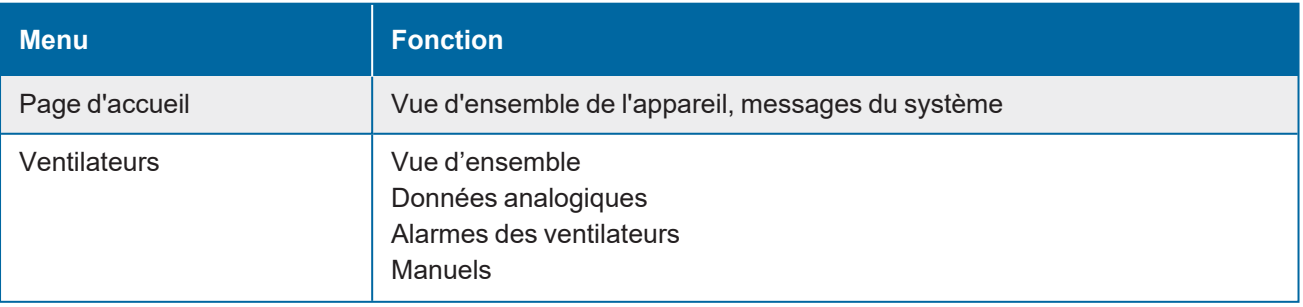

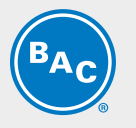

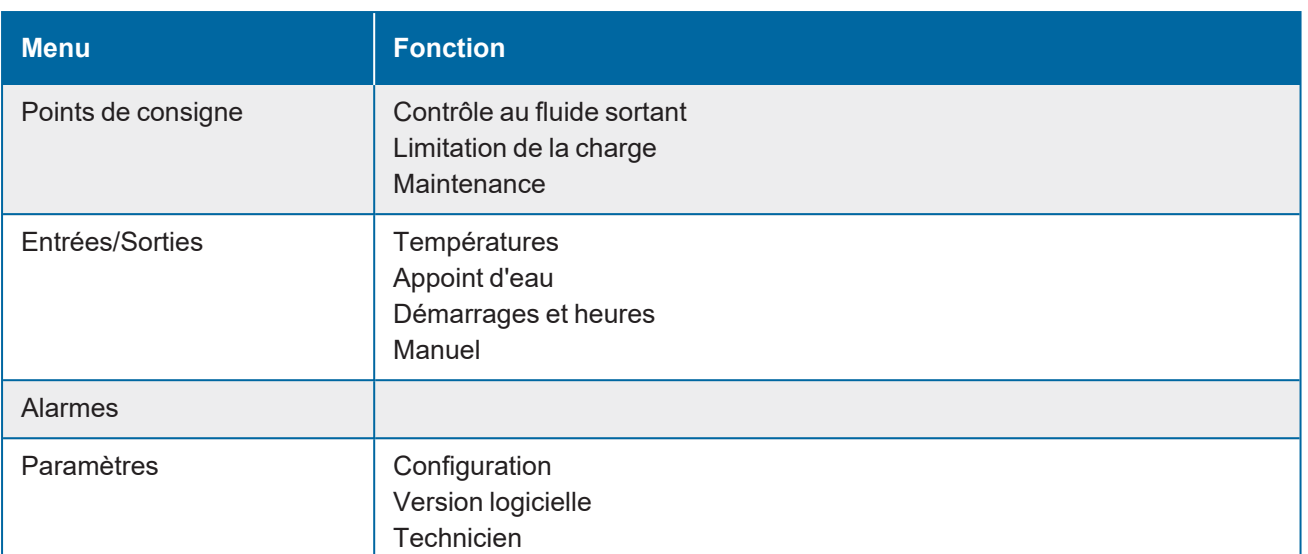

### <span id="page-8-0"></span>**En-tête IHM**

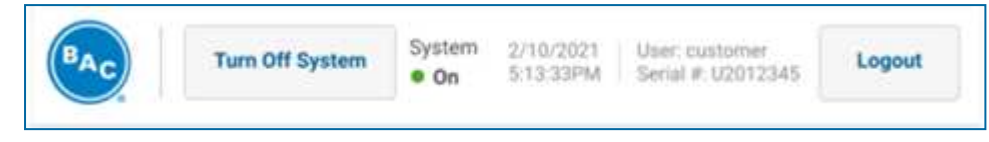

L'en-tête IHM contient :

- l'activation/la désactivation de l'autorisation d'exécution ;
- l'état de l'appareil (ON/OFF) ;
- des informations sur la date et l'heure du système ;
- le numéro de série de l'unité ,
- le rôle de l'utilisateur actuellement connecté et le bouton de connexion/déconnexion.

Vous pouvez choisir parmi plusieurs niveaux d'accès :

- Utilisateur (non protégé par un mot de passe) ;
- <span id="page-8-1"></span>• Technicien - nom d'utilisateur (Tech) et mot de passe (4734).

### **Page d'accueil**

L'écran d'accueil affiche des informations relatives à l'état général de l'unité. Un certain nombre de messages peuvent s'afficher, qui sont expliqués sous l'image.

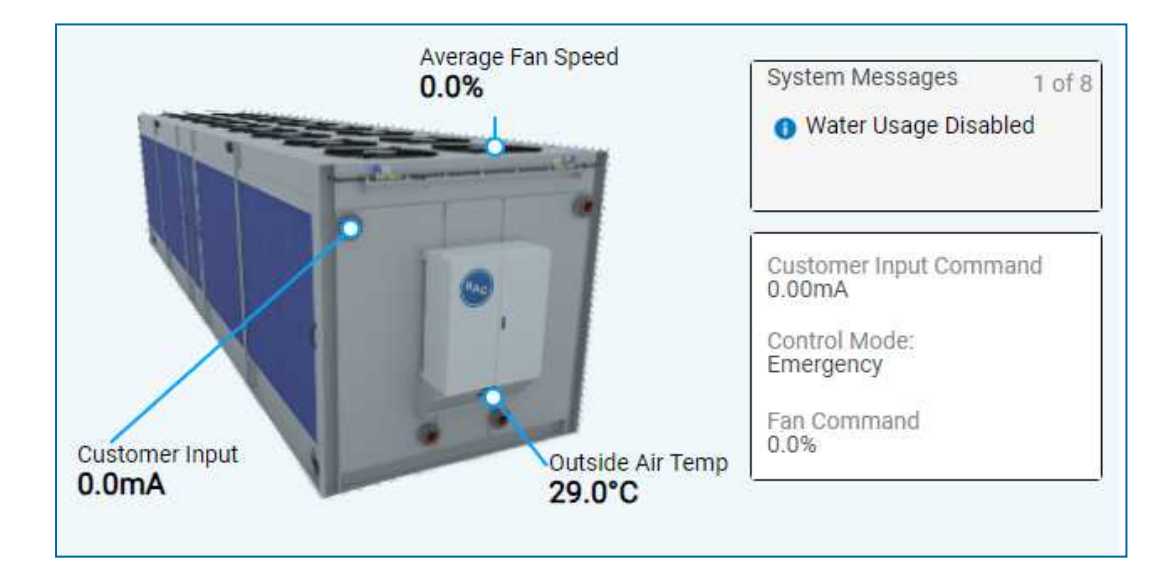

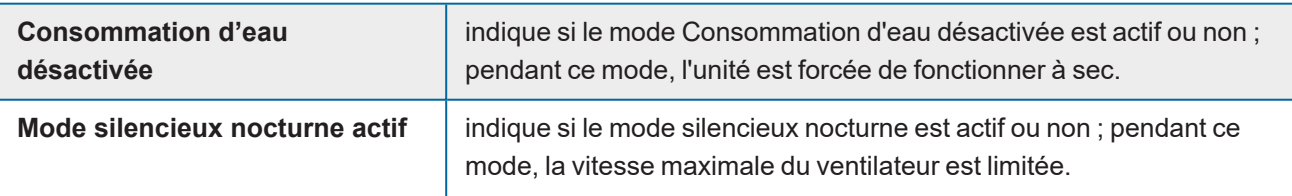

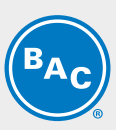

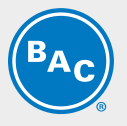

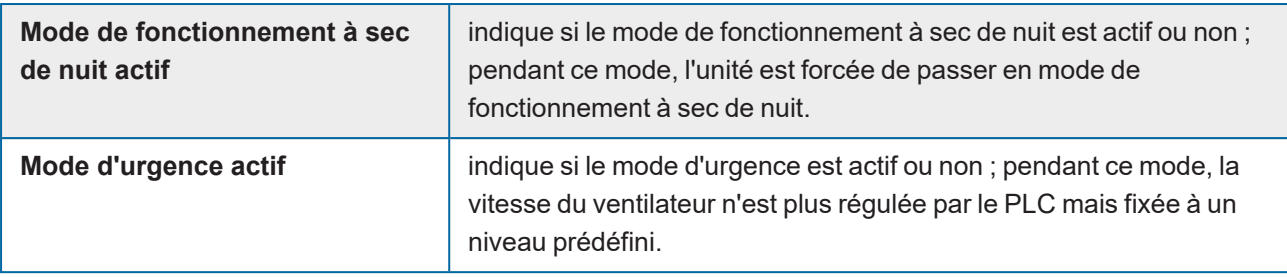

### <span id="page-10-0"></span>**Ventilateurs**

Ce menu fournit des informations sur les paramètres et vous permet d'en définir certains pour les ventilateurs. Vous pouvez le faire soit pour tous les ventilateurs simultané en sélectionnant l'unité sur la gauche, soit individuellement en sélectionnant un ventilateur spécifique sur la droite.

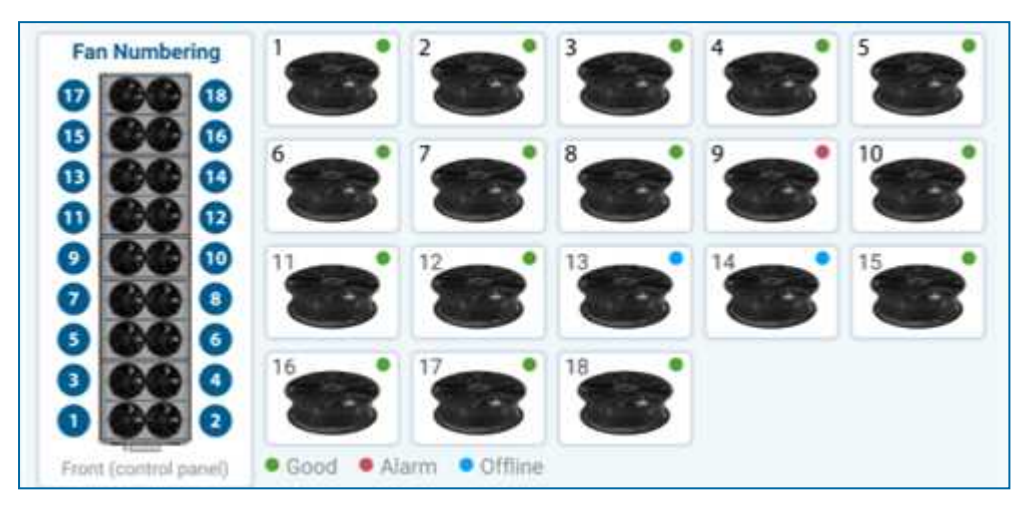

Les sous-menus suivants sont disponibles pour tous les ventilateurs et les ventilateurs individuels :

- vue d'ensemble
- données analogiques
- alarmes de ventilateurs
- manuel

#### **Vue d'ensemble**

Vous pouvez régler ici la vitesse maximale des ventilateurs (les ventilateurs ne fonctionneront jamais plus vite que la valeur indiquée ici) ainsi que la vitesse d'urgence (vitesse à laquelle les ventilateurs fonctionneront en cas de perte de communication).

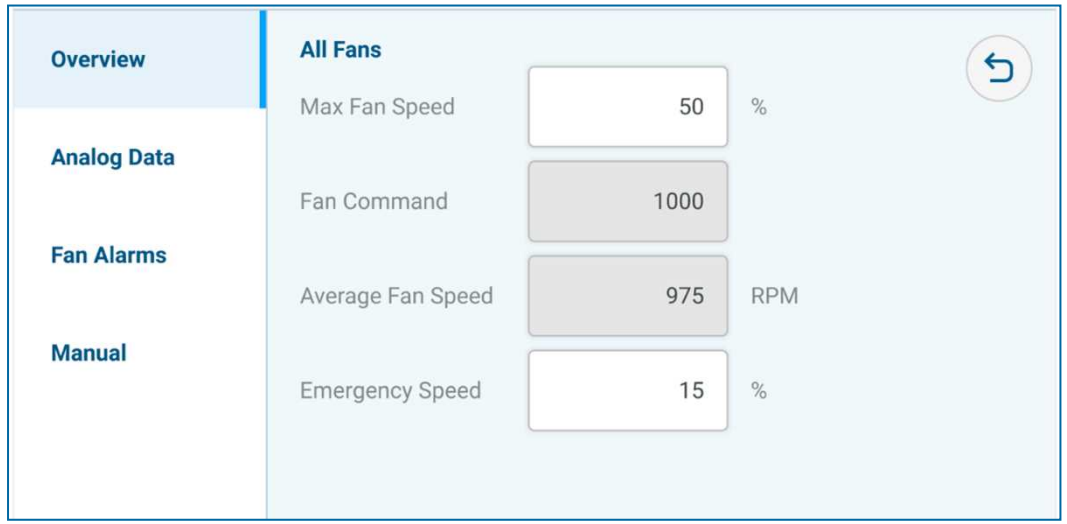

La vitesse moyenne du ventilateur n'est disponible que dans la vue d'ensemble de tous les ventilateurs, et non pas lorsque vous avez sélectionné un ventilateur spécifique.

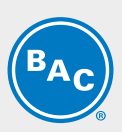

#### **Données analogiques**

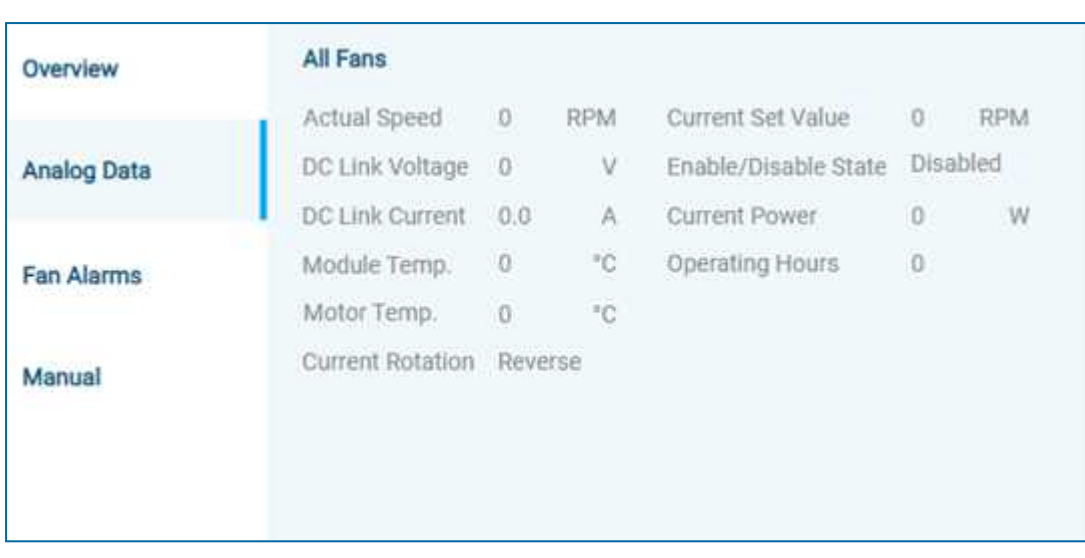

#### **Alarmes des ventilateurs**

Cela donne un aperçu des alarmes possibles. Il y a 2 statuts possibles. Un point rouge indique qu'une alarme est active, un point vert que tout va bien.

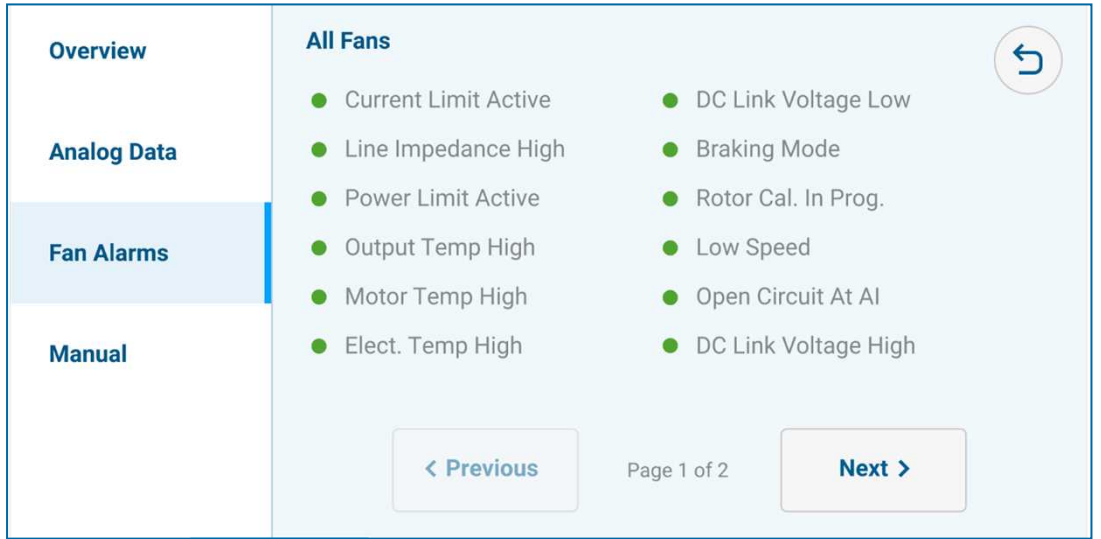

#### **Manuel**

Le menu manuel permet de modifier la vitesse des ventilateurs, leur sens de rotation et de lire l'adresse Modbus.

Pour modifier une adresse Modbus, reportez-vous à la rubrique Paramètres, menu Technicien.

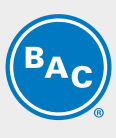

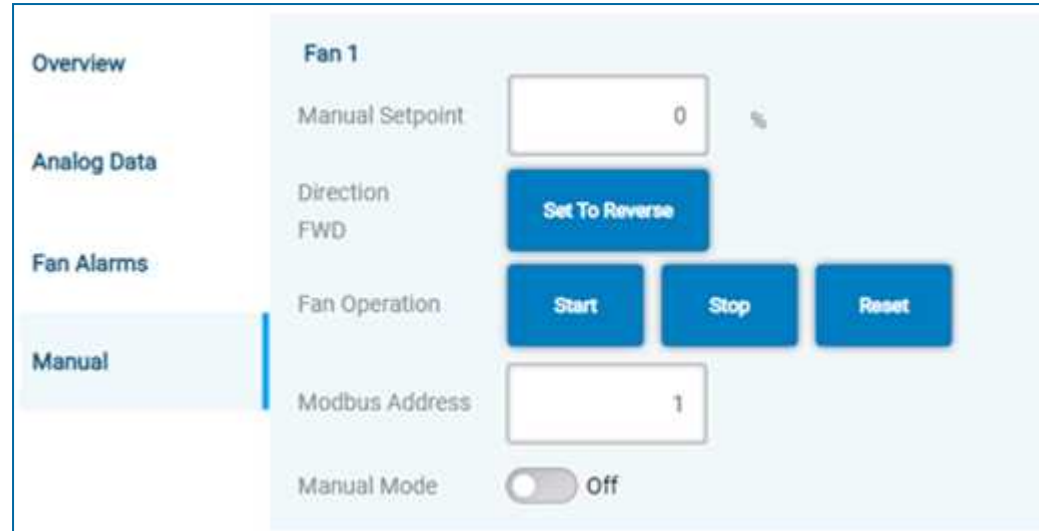

L'adresse Modbus n'est disponible que pour un ventilateur spécifique, et non pas lorsque vous avez sélectionné Tous les ventilateurs.

Mettez le mode manuel sur Off si le fonctionnement normal doit être repris.

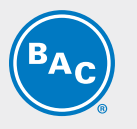

### <span id="page-13-0"></span>**Points de consigne**

Grâce aux paramètres qui peuvent être réglés dans ce menu, l'utilisateur peut affiner le comportement de l'appareil.

#### **Contrôle au fluide sortant**

Ce menu n'est disponible que si le type de contrôle dans le menu de réglage correspondant est sur Contrôle de la température du fluide sortant. Cette valeur dépend de la configuration physique de l'unité. Le mode Contrôle de la température du fluide sortant permet à l'utilisateur de programmer un point de consigne de la température du fluide de process, auquel cas l'unité fonctionnera indépendamment pour atteindre cette température.

#### **Commande entrée par le client**

Ce menu n'est disponible que si le type de commande dans le menu Paramètres correspondant est réglé sur Entrée client. Cette valeur dépend de la configuration physique de l'unité.

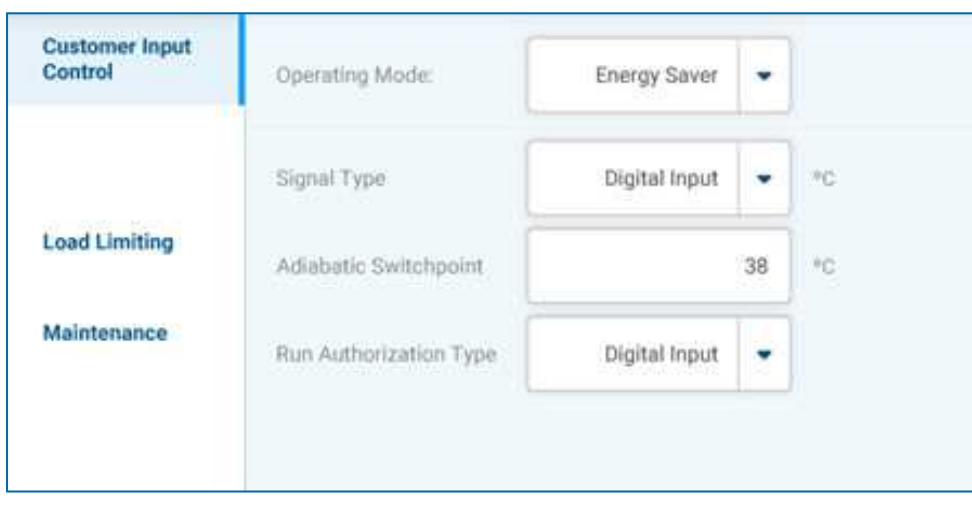

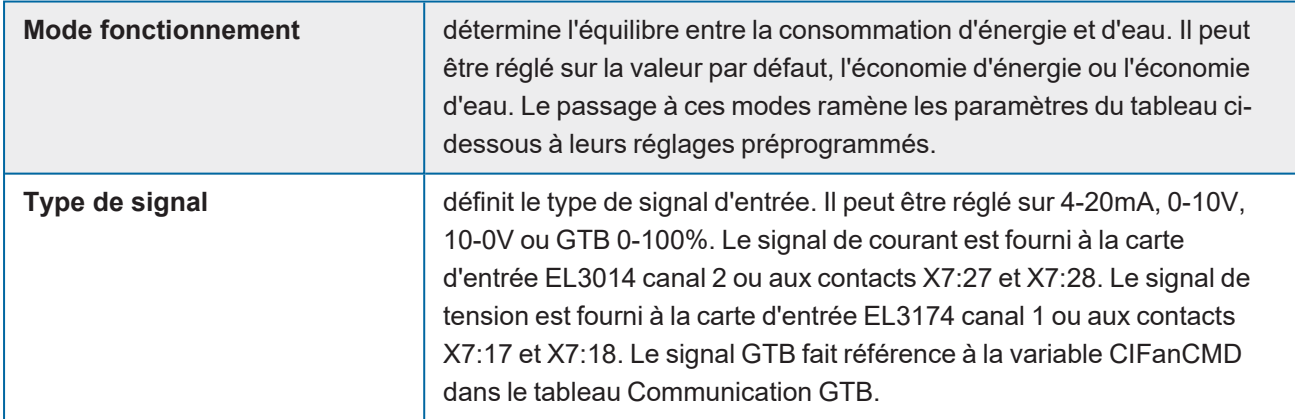

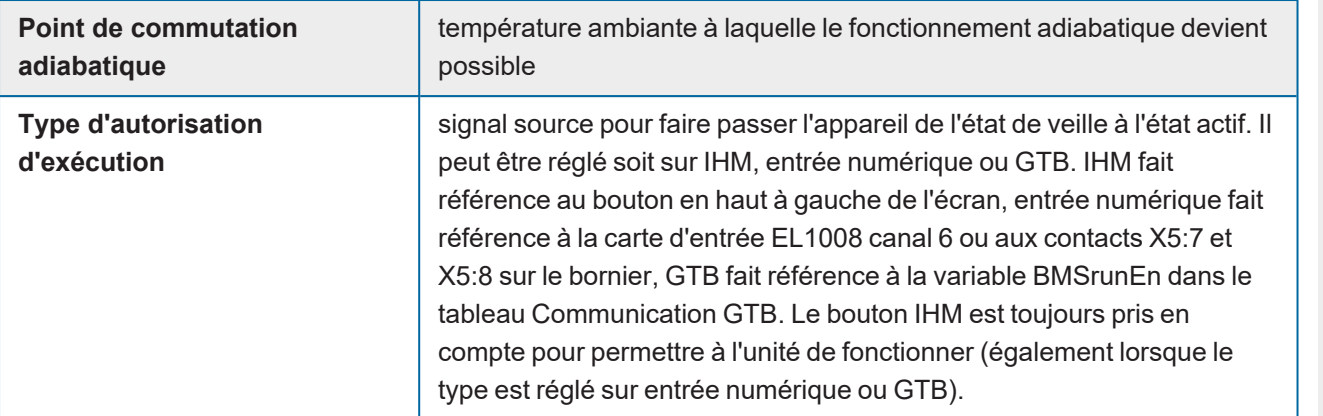

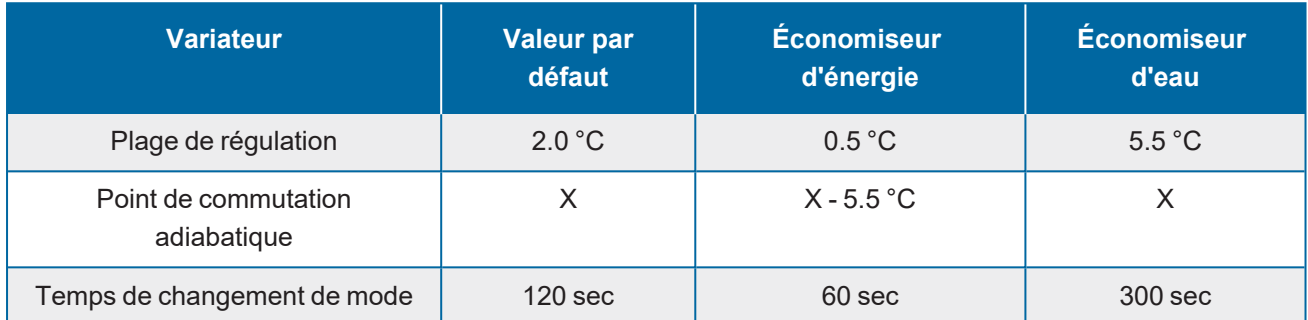

*Paramètres préprogrammés du mode de fonctionnement*

#### **Limitation de la charge**

Le mode silencieux nocturne permet de limiter la vitesse maximale du ventilateur. Un point de passage adiabatique inférieur peut être programmé. De plus, cela peut être utilisé pour compenser la réduction des performances thermiques disponibles.

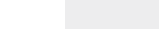

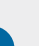

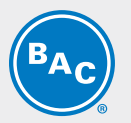

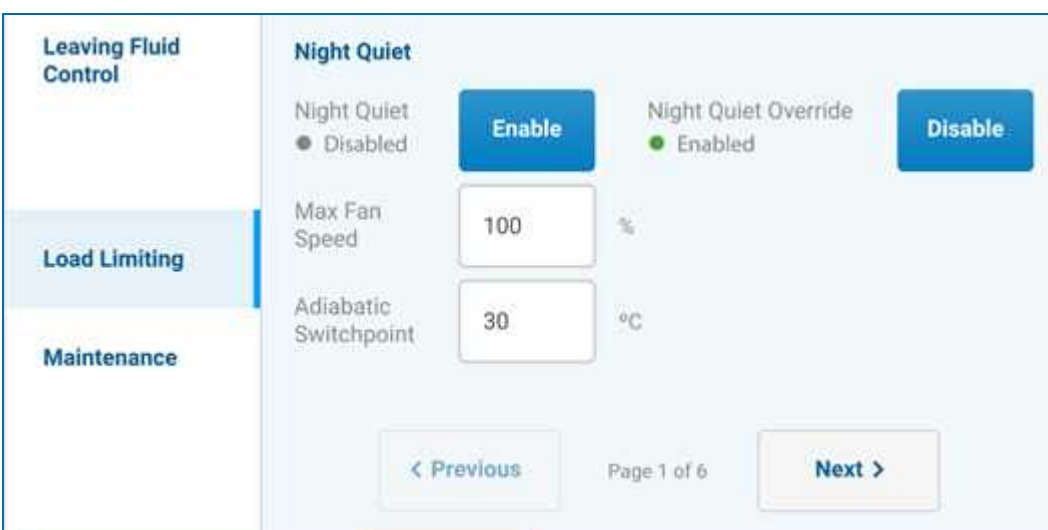

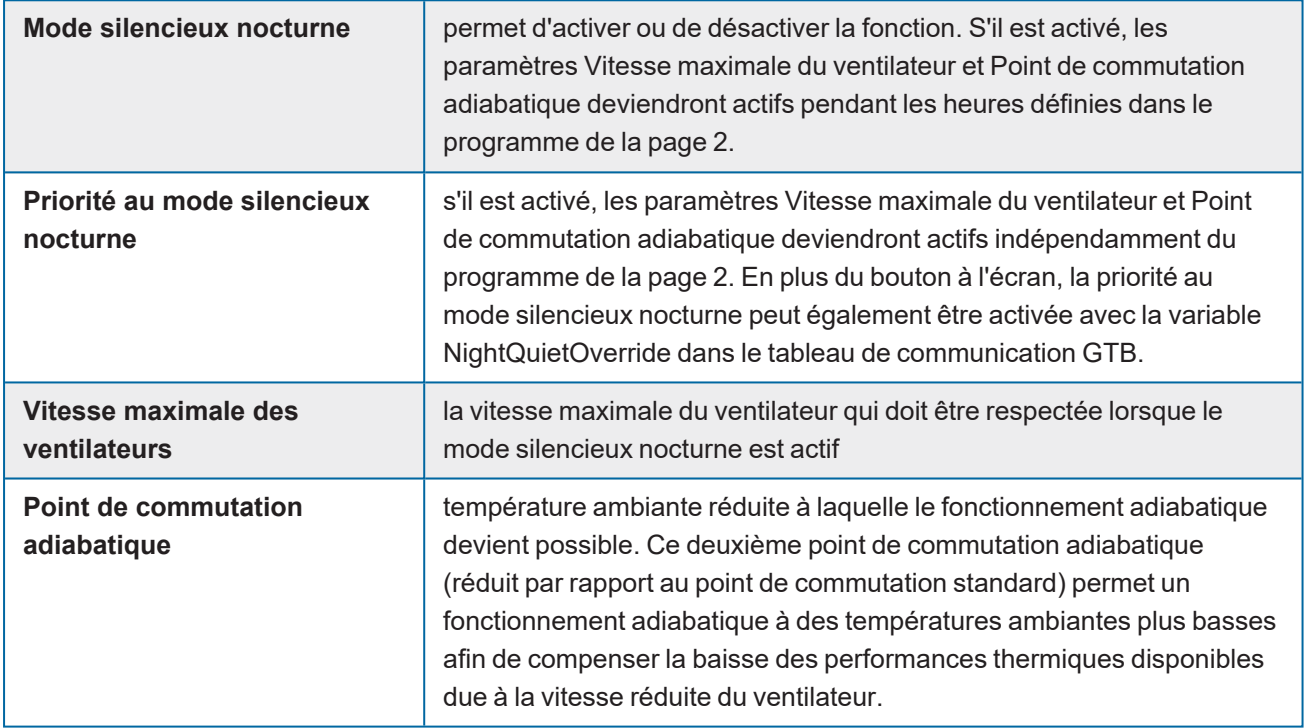

L'horaire de fonctionnement silencieux de nuit permet de programmer les heures nocturnes pendant lesquelles ce mode devient actif lorsqu'il est activé à la page 1.

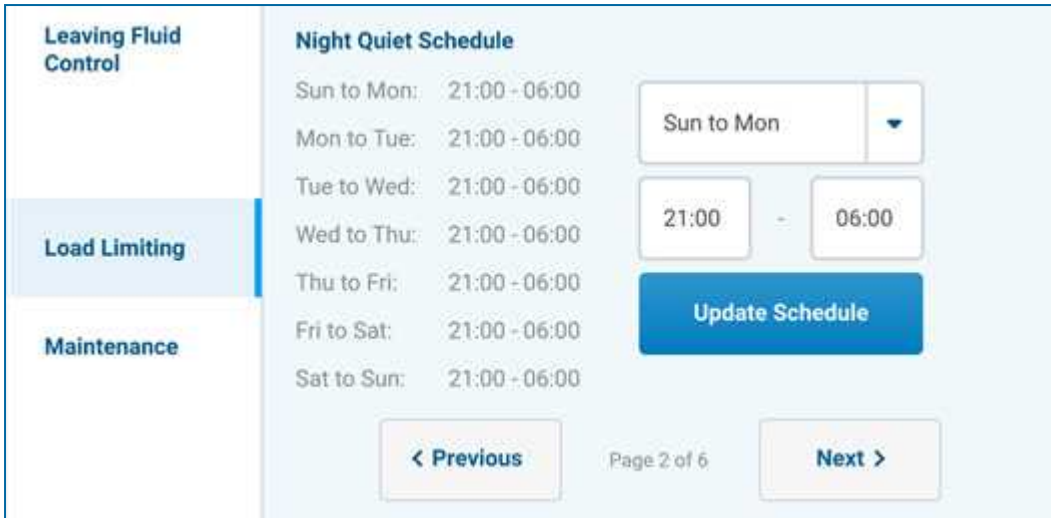

Le mode de fonctionnement à sec nocturne permet d'éviter la consommation d'eau, donc le fonctionnement adiabatique entre un moment d'un jour et un autre le lendemain.

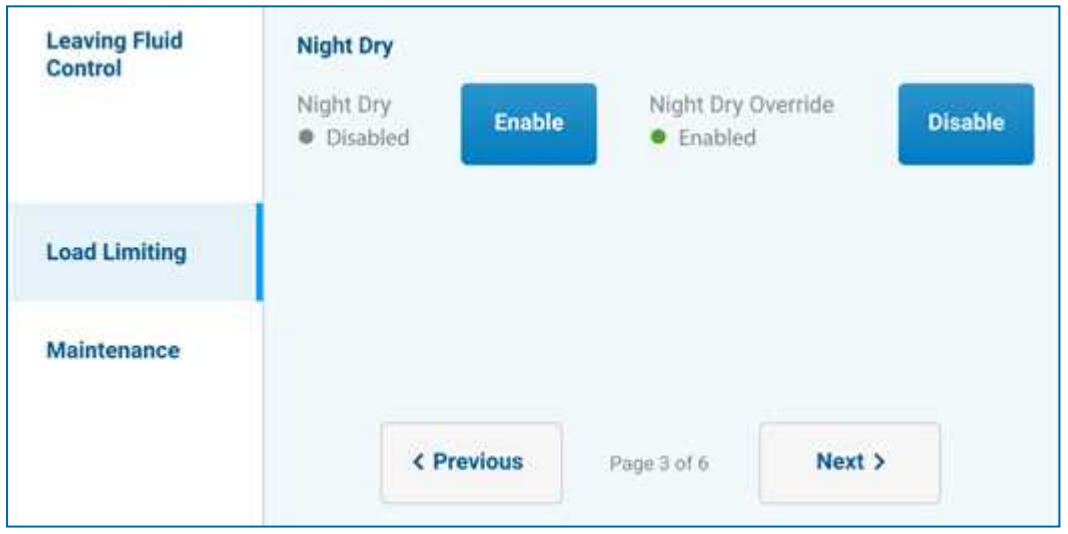

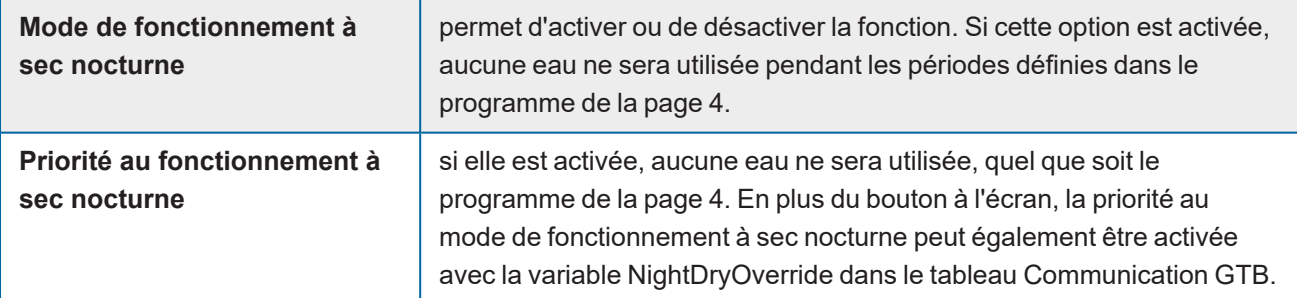

L'horaire de fonctionnement à sec de nuit permet de programmer les heures nocturnes pendant lesquelles ce mode devient actif lorsqu'il est activé à la page 3.

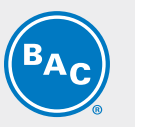

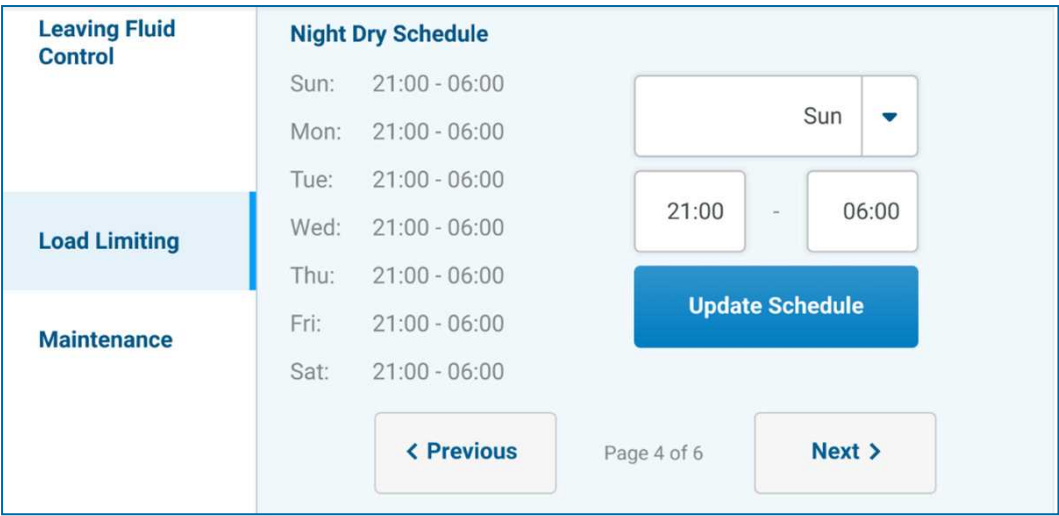

L'horaire de fonctionnement à sec permet d'empêcher l'utilisation de l'eau, donc le fonctionnement adiabatique entre 2 moments de la même journée.

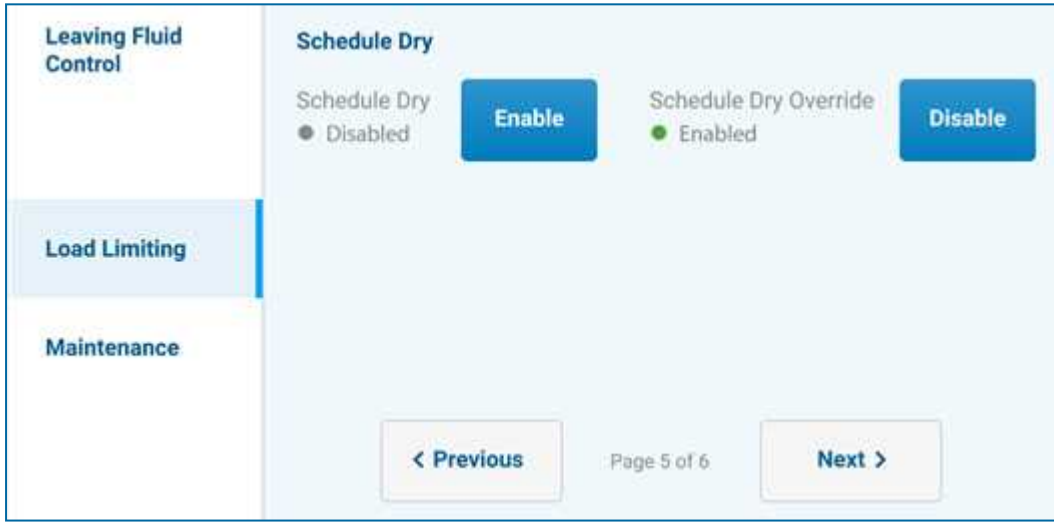

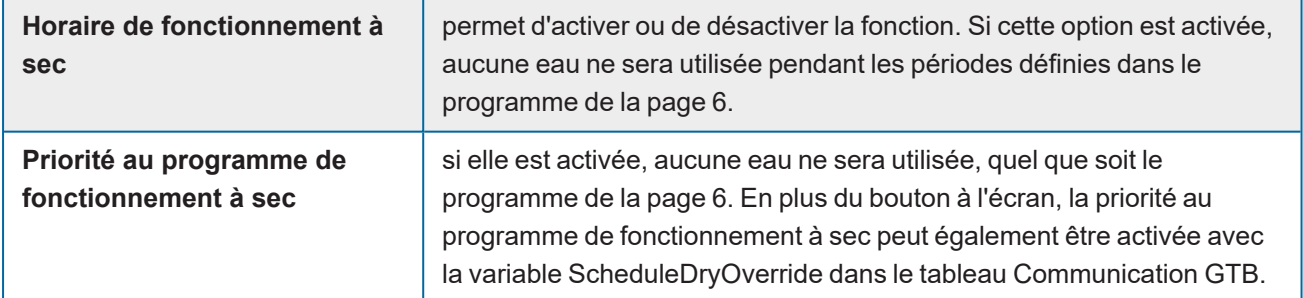

L'horaire de fonctionnement à sec permet de programmer les heures de la journée pendant lesquelles ce mode devient actif lorsqu'il est activé à la page 5.

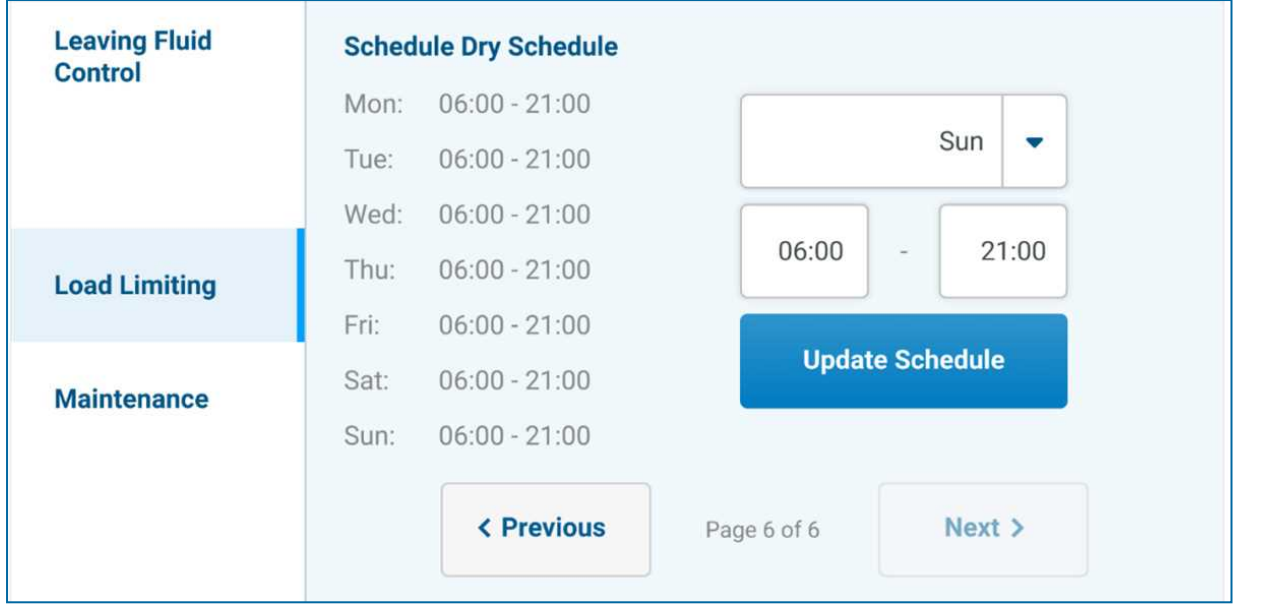

#### **Maintenance**

Le nettoyage de la batterie permet d'inverser les ventilateurs pendant une courte période afin d'éliminer la poussière qui pourrait s'être accumulée sur les ailettes de la batterie.

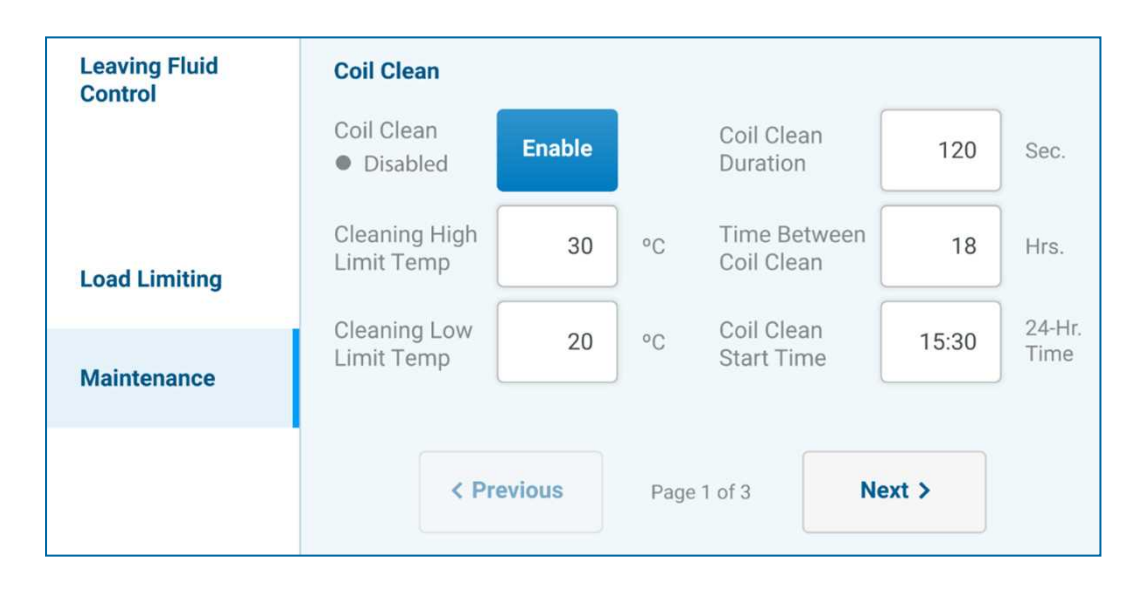

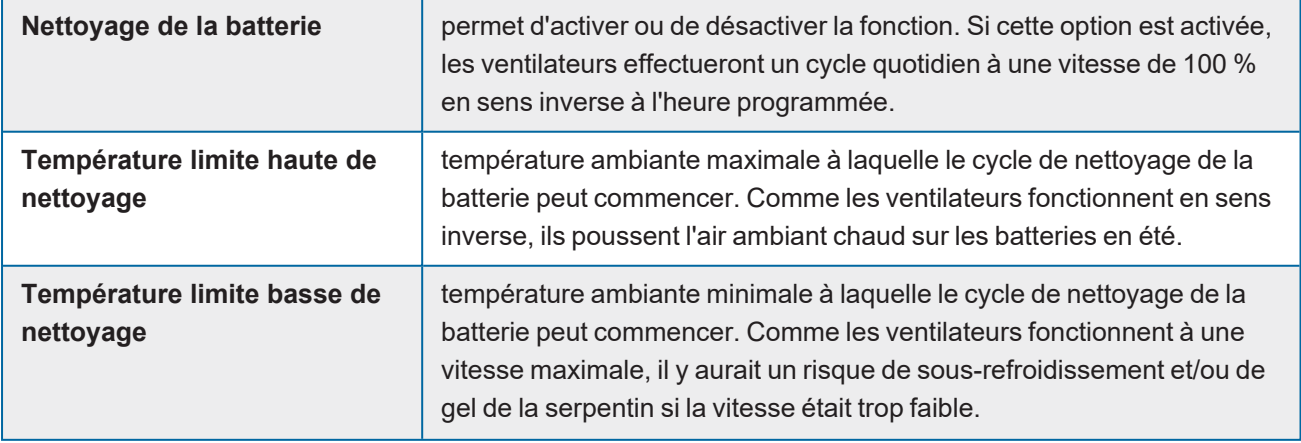

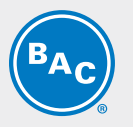

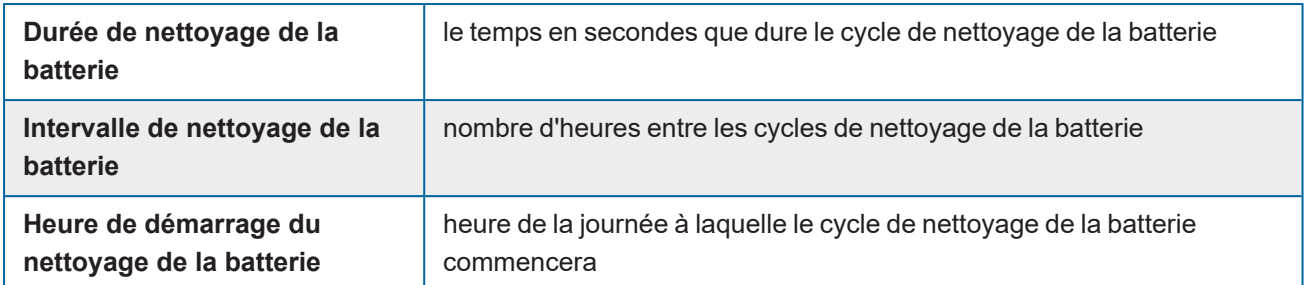

Le nettoyage des médias permet de forcer le fonctionnement adiabatique pendant un certain temps afin de rincer la poussière qui aurait pu s'accumuler sur les médias.

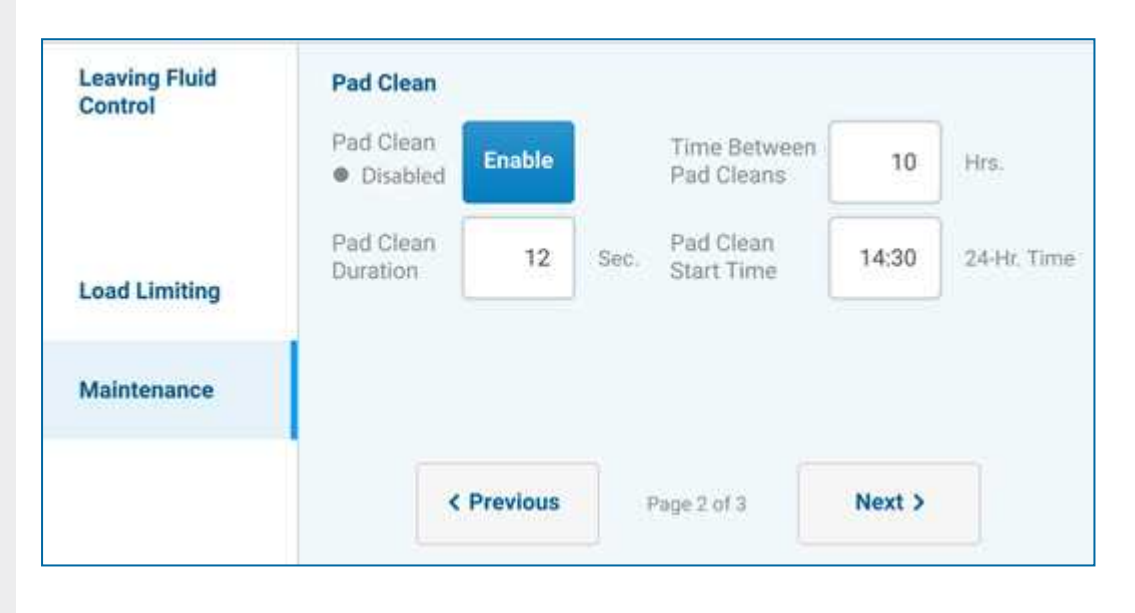

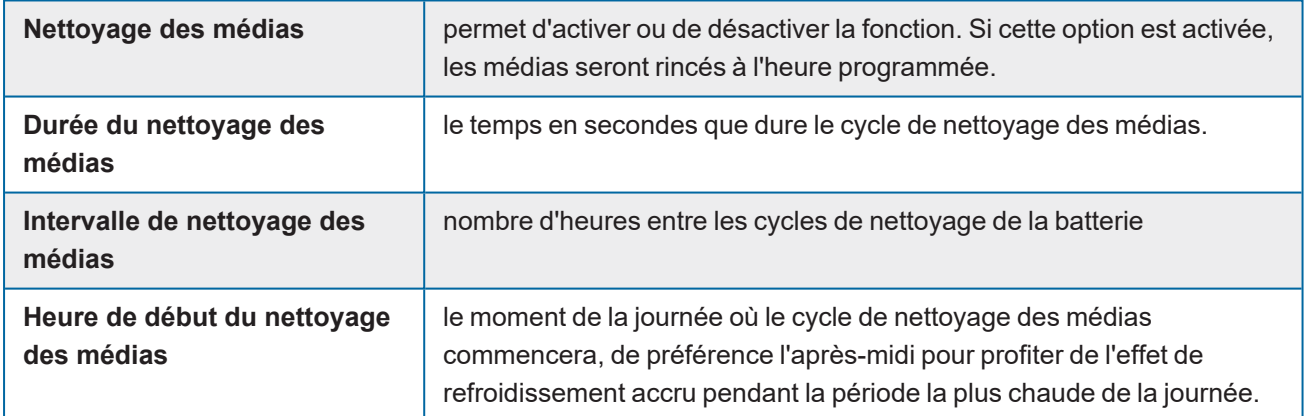

### <span id="page-20-0"></span>**Entrées/sorties**

Grâce aux paramètres qui peuvent être définis dans ce menu, l'utilisateur peut lire l'état actuel de toutes les entrées et sorties disponibles. En outre, certains signaux de sortie peuvent être forcés dans une certaine position afin d'annuler la programmation par défaut.

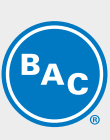

#### **Températures**

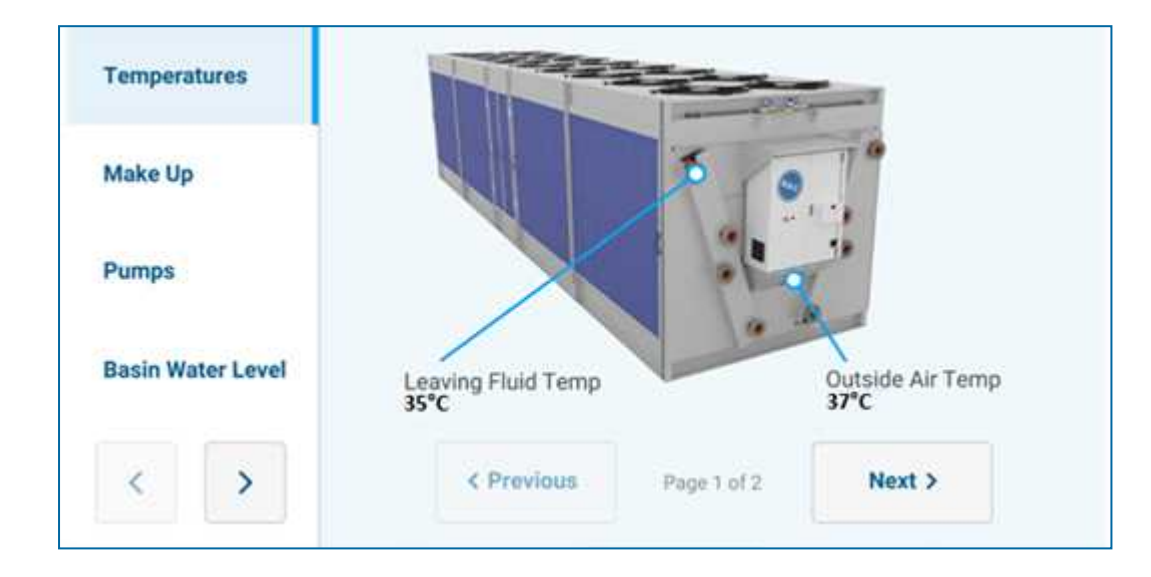

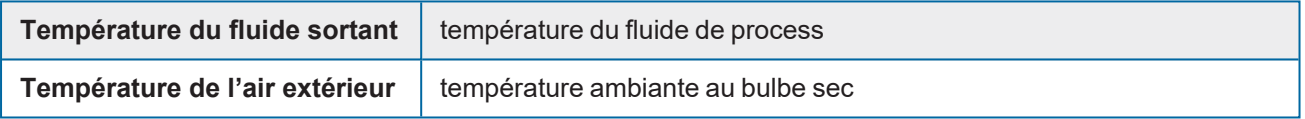

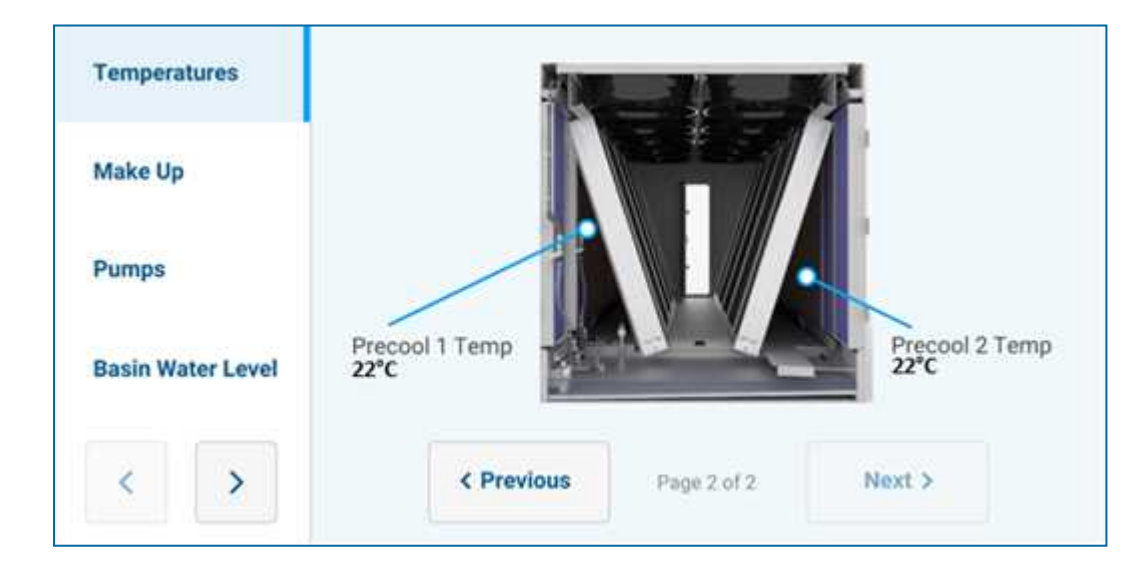

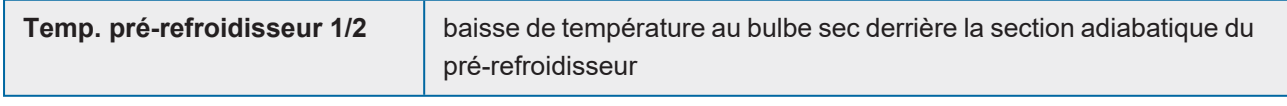

Cet écran ne sera visible que si les capteurs correspondants sont installés.

#### **Appoint d'eau**

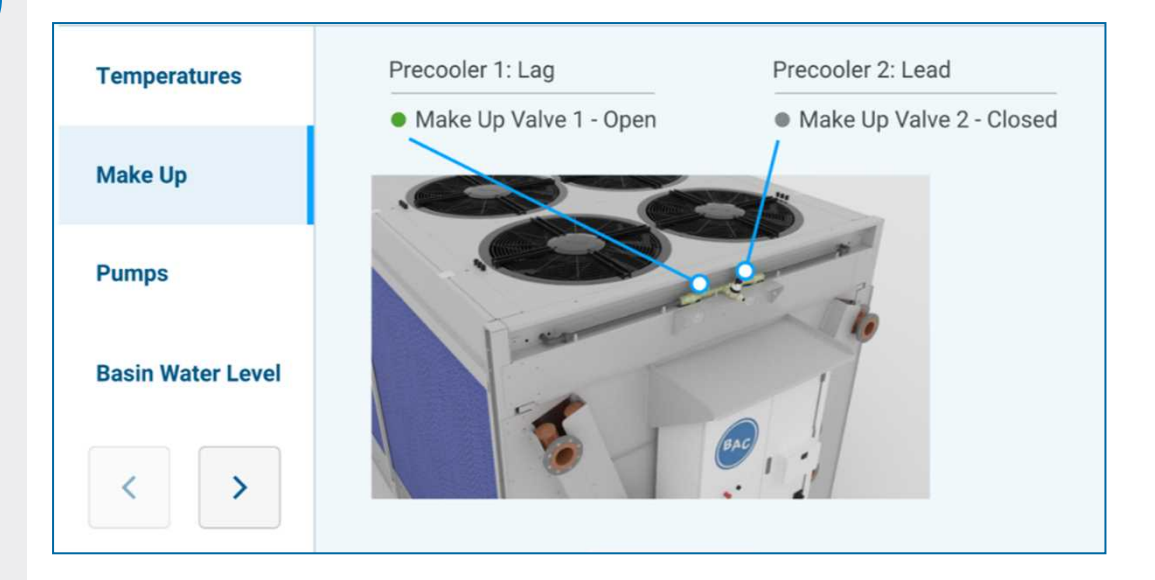

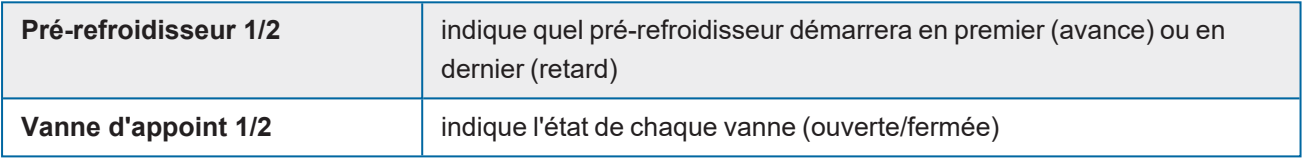

#### **Démarrages et heures**

Dans ce menu, les départs et les quantités d'heures de fonctionnement peuvent être consultés. En appuyant sur le bouton de réinitialisation, on remet à zéro les départs et les heures pour le dispositif correspondant.

Une réinitialisation ne peut être effectuée qu'avec le niveau d'accès Technicien ou supérieur.

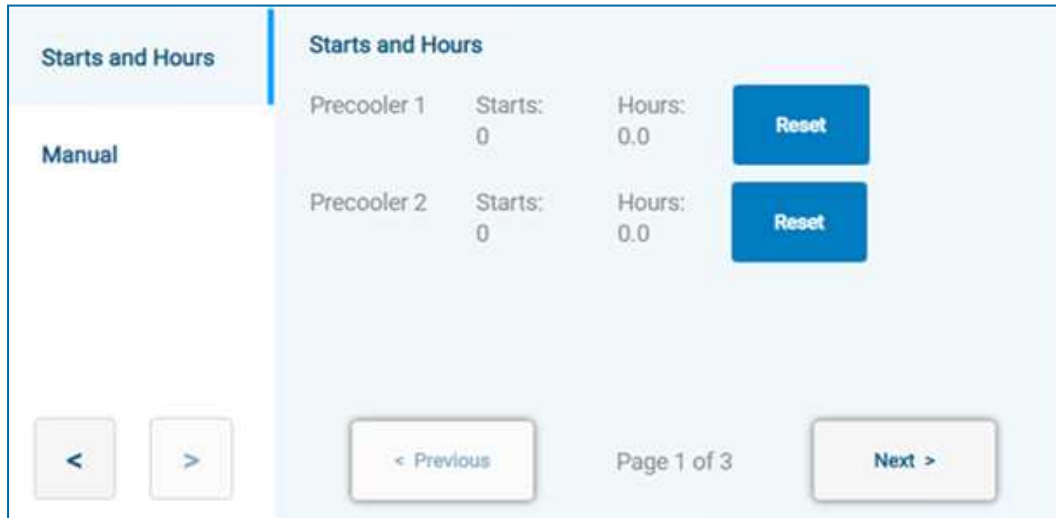

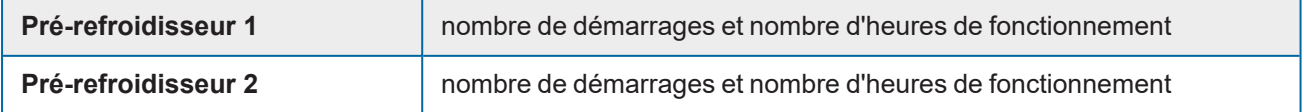

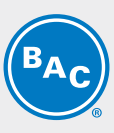

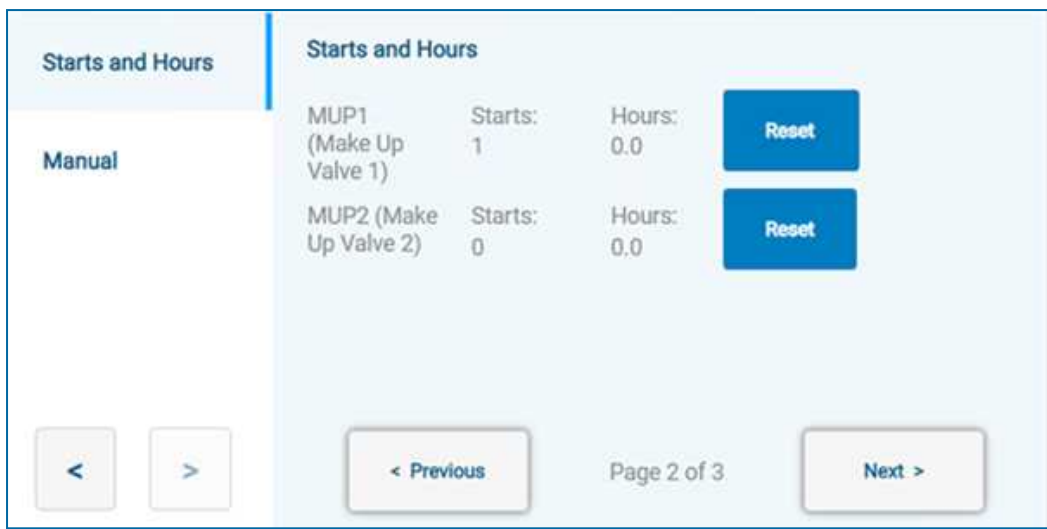

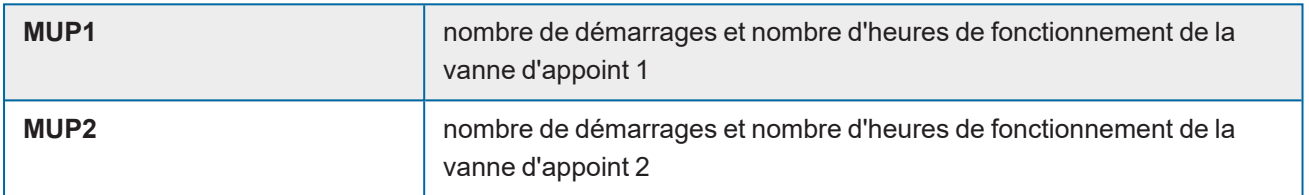

#### **Manuel**

Dans ce menu, les sorties numériques peuvent être contrôlées manuellement. Cette fonction n'est disponible que pour le niveau d'accès Technicien ou supérieur.

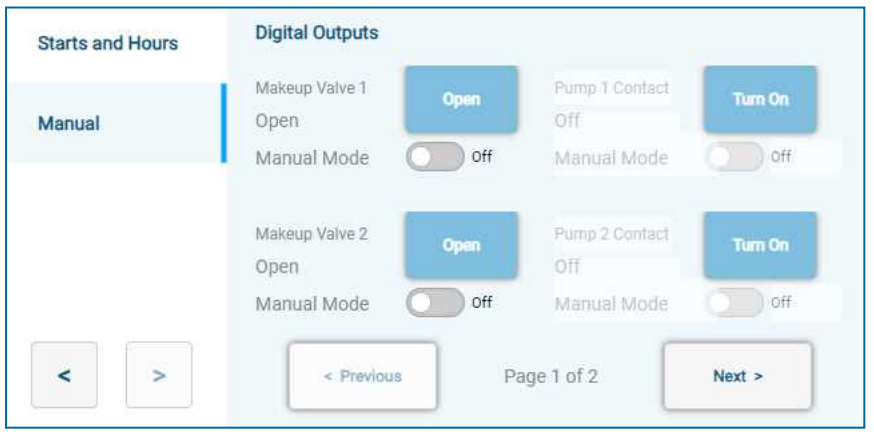

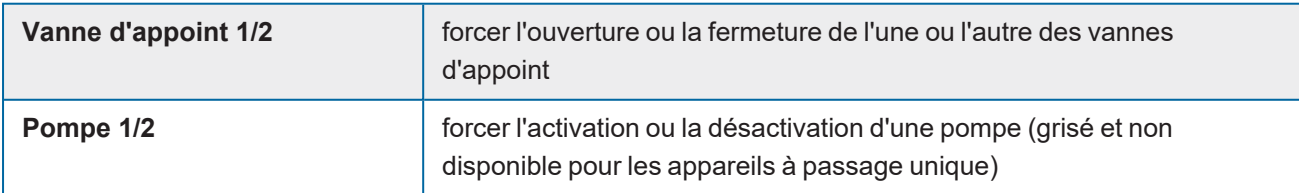

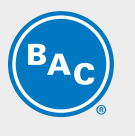

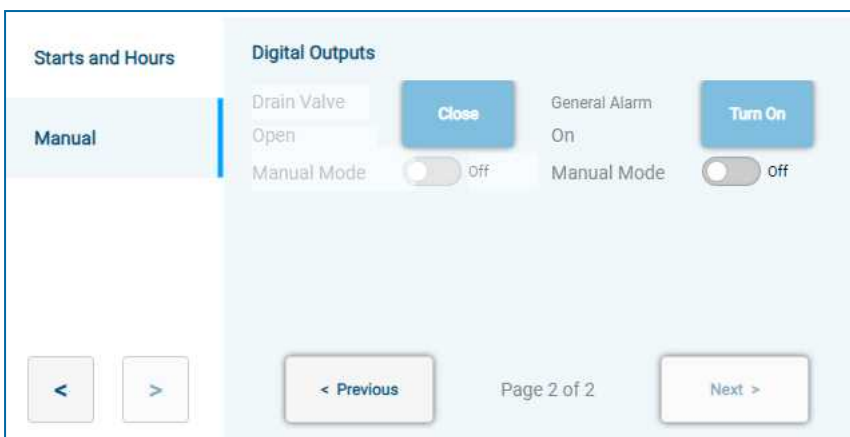

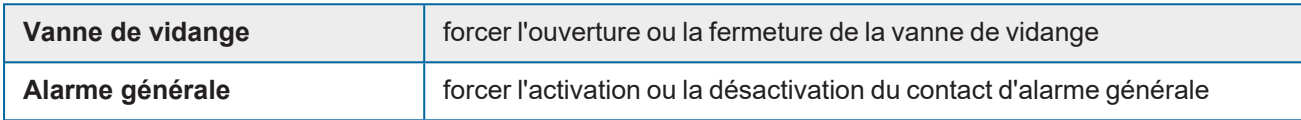

### <span id="page-24-0"></span>**Alarmes**

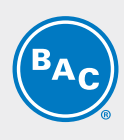

Ce menu permet d'avoir une vue d'ensemble des alarmes existantes et de les effacer. Toutes les alarmes actives sont affichées avec une police rouge, les alarmes inactives sont affichées avec une police noire. Pour un aperçu détaillé des différentes alarmes, voir le chapitre 5.

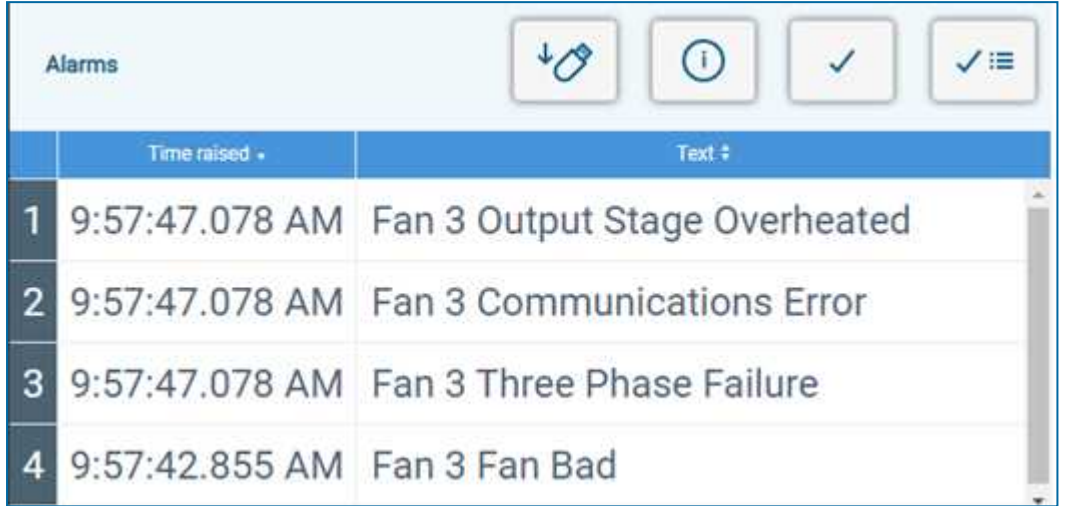

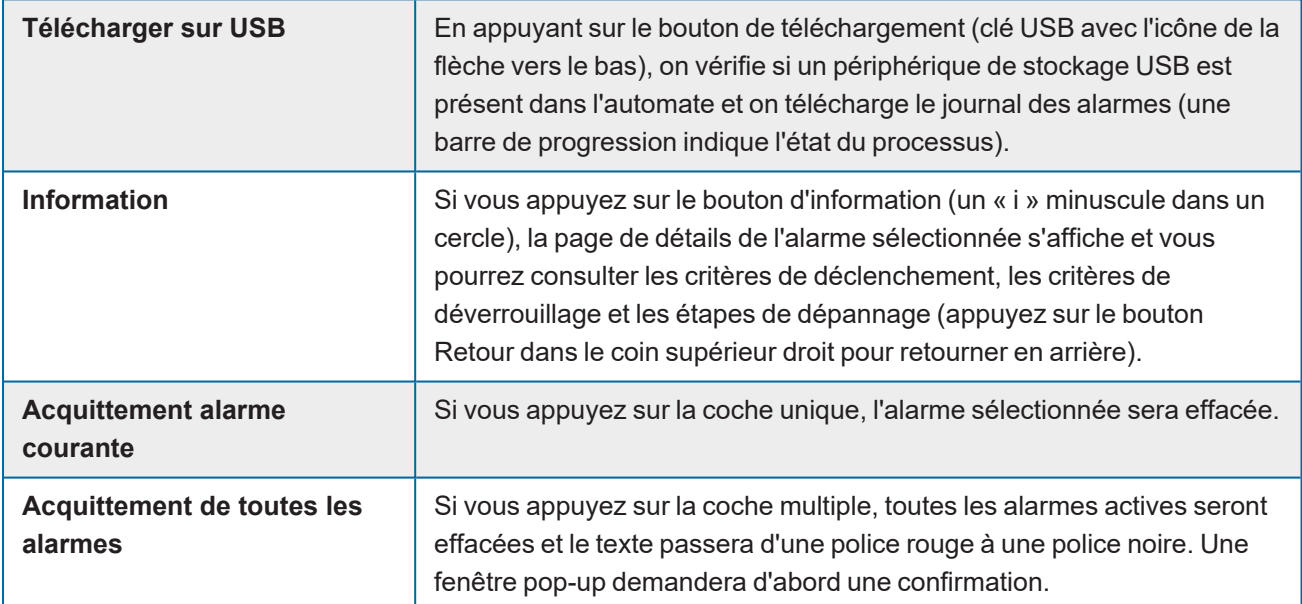

### <span id="page-24-1"></span>**Paramètres**

Avec les paramètres qui peuvent être réglés dans ce menu, l'utilisateur peut configurer le comportement de l'unité.

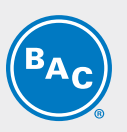

#### **CONFIGURATION**

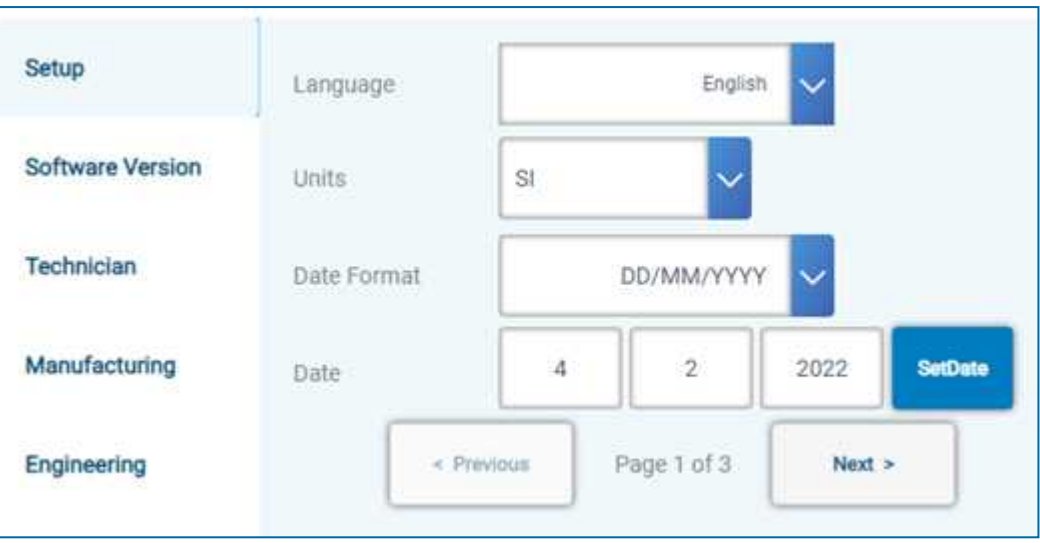

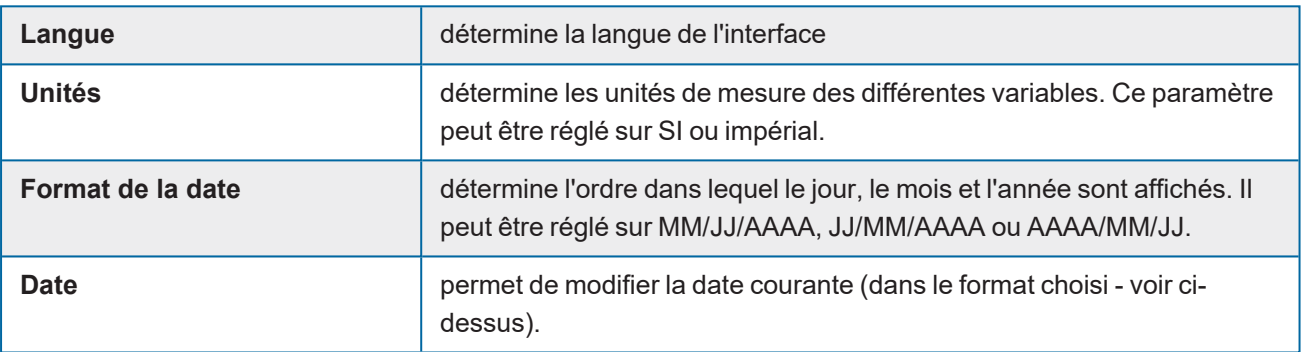

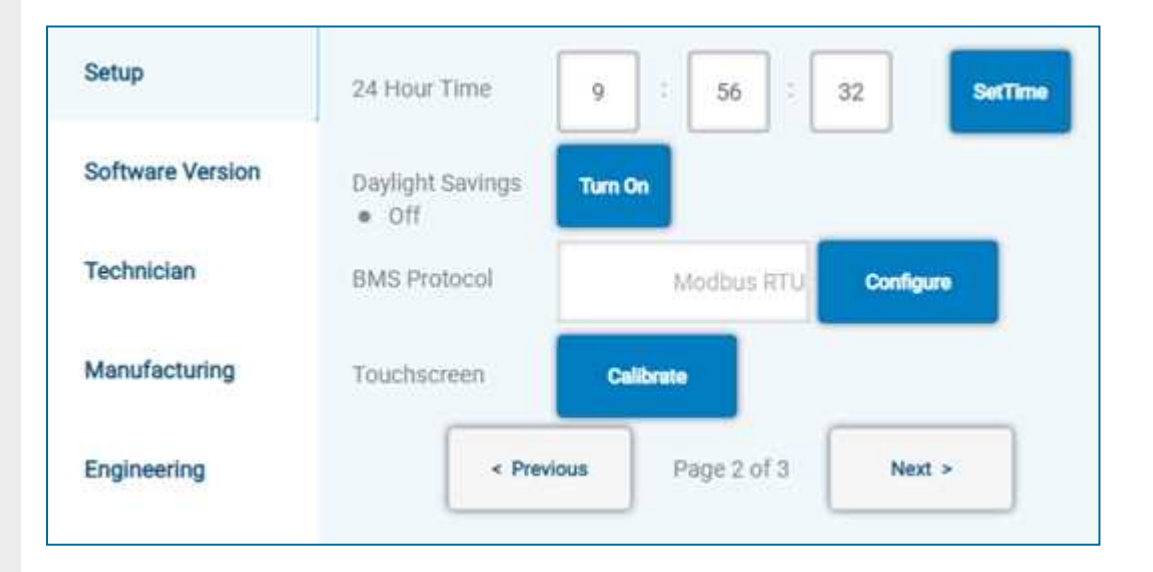

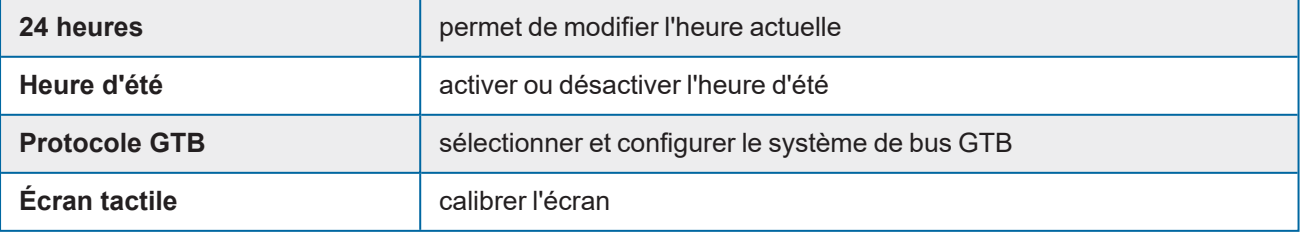

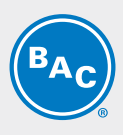

#### **Pour plus d'informations sur le protocole GTB, consulter le manuel des protocoles.**

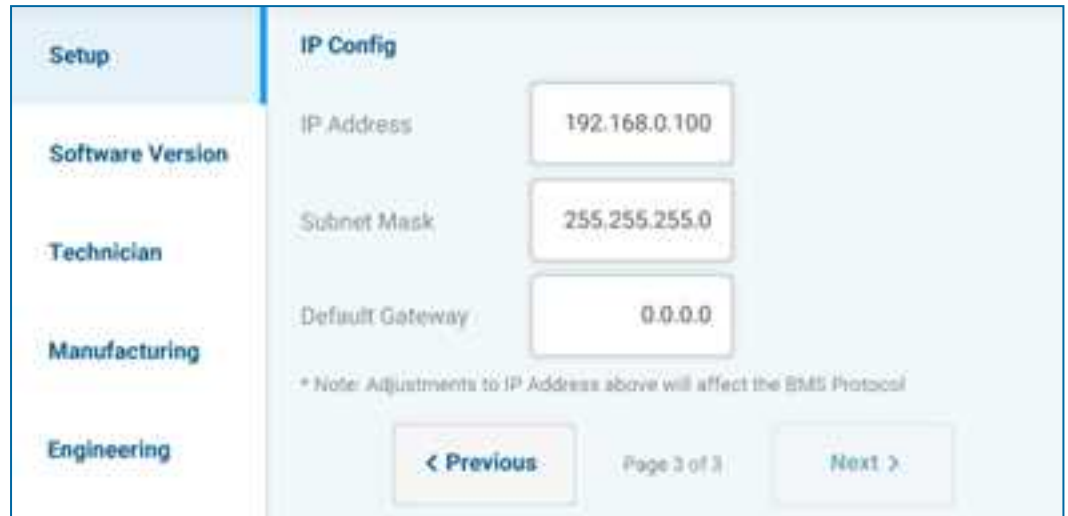

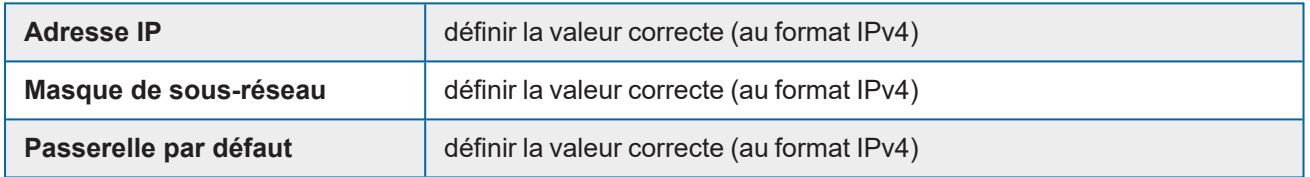

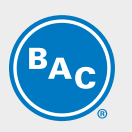

#### **VERSION LOGICIELLE**

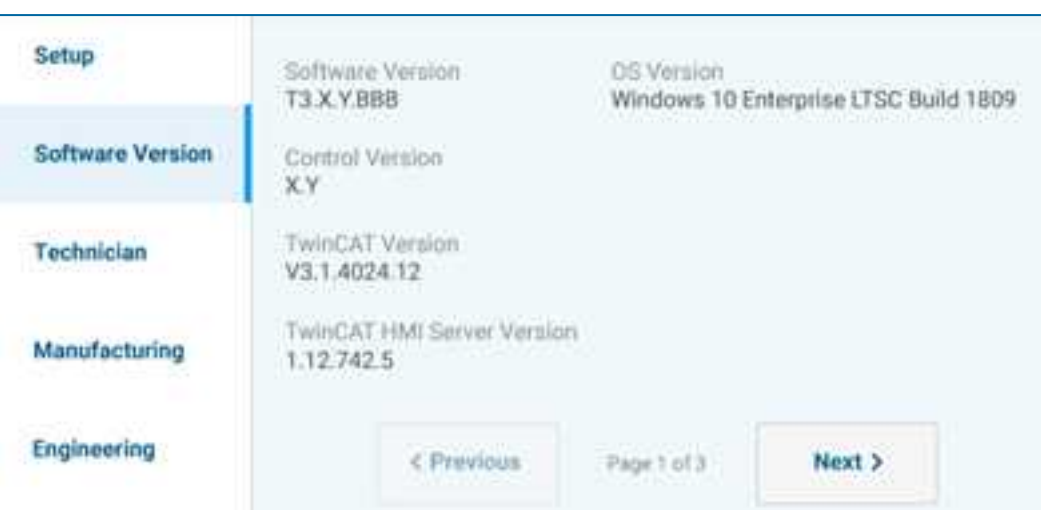

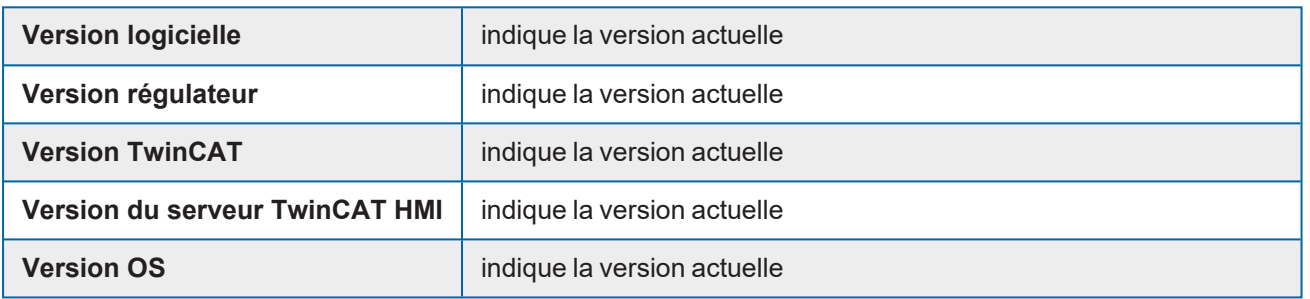

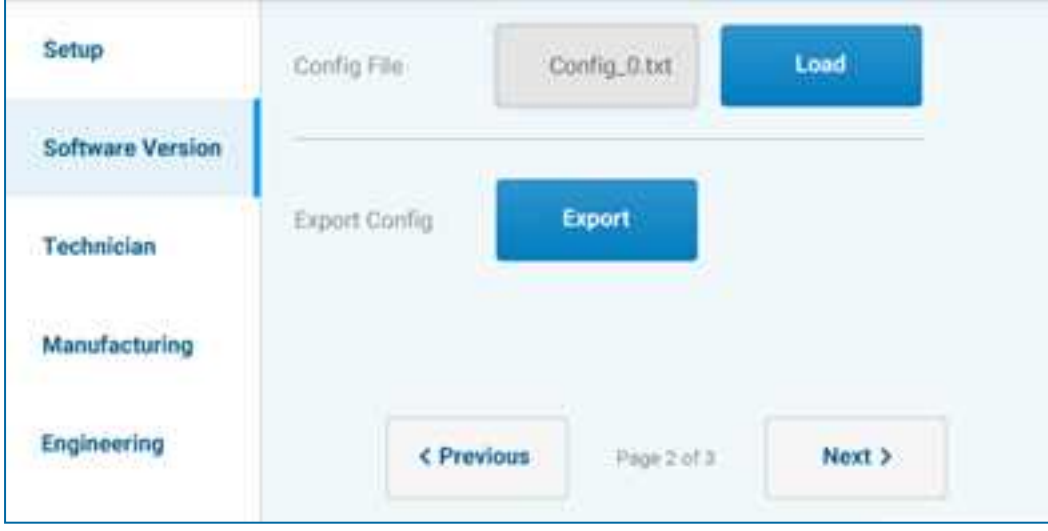

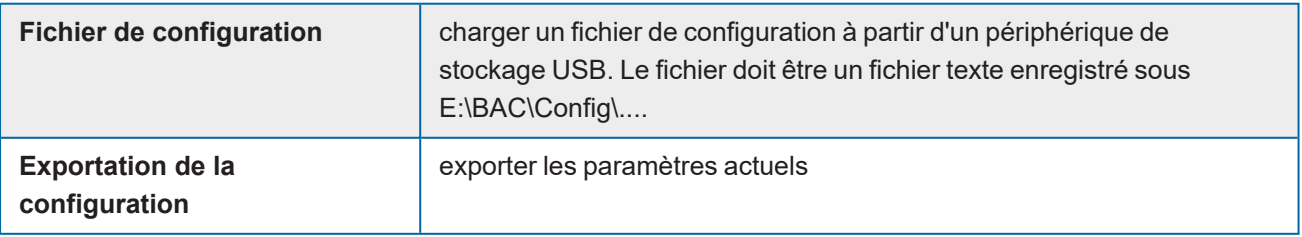

<span id="page-28-0"></span>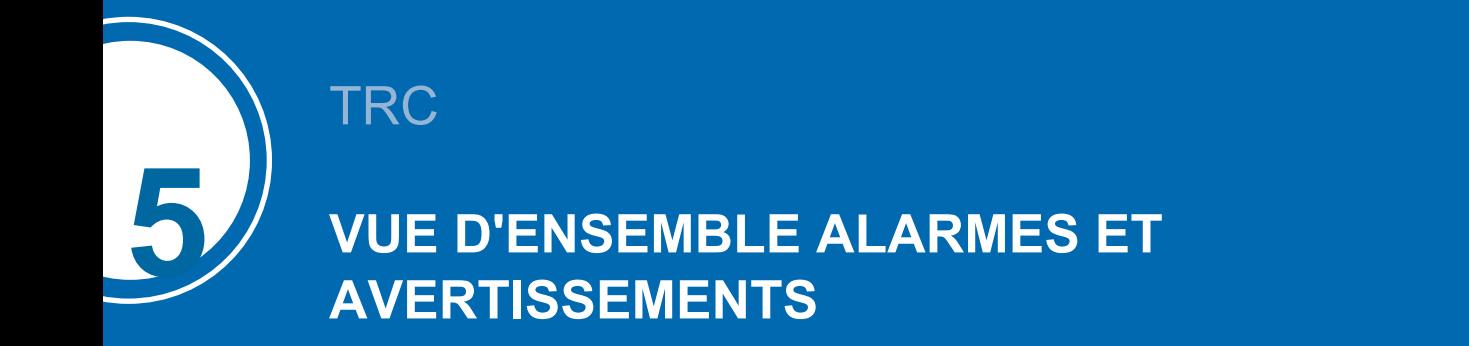

### <span id="page-28-1"></span>**Vue d'ensemble des alarmes**

Un aperçu de toutes les alarmes possibles

#### **Sonde de température de l'air extérieur**

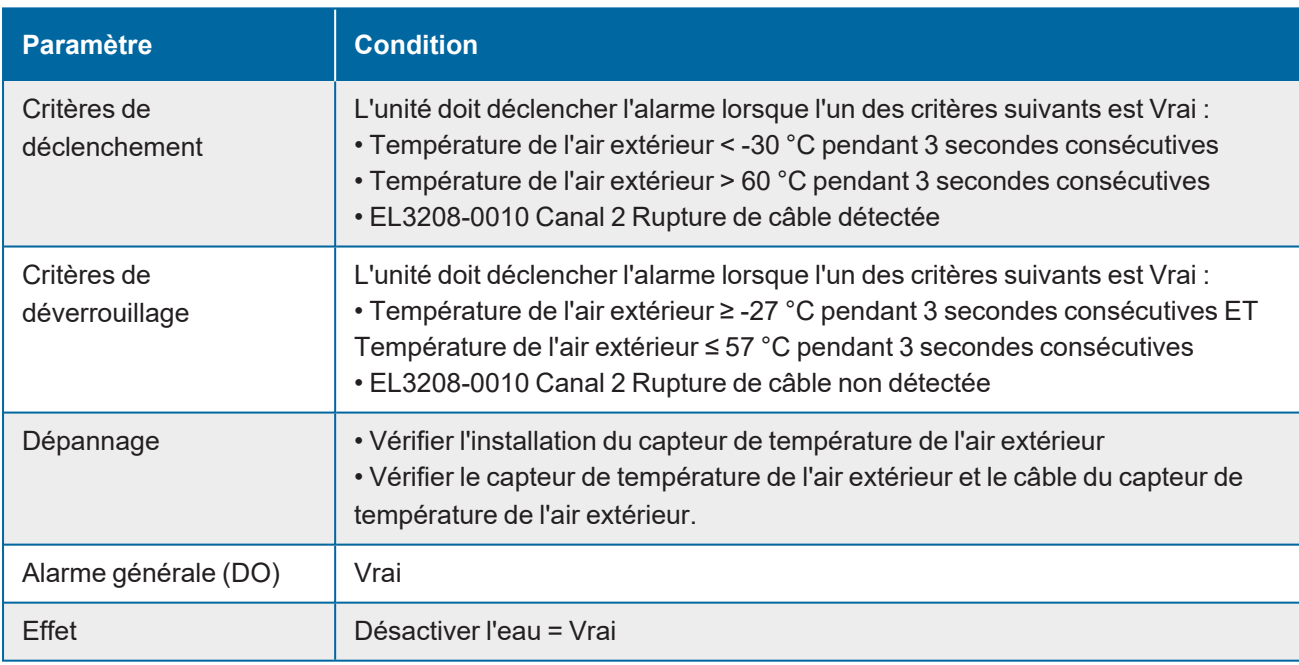

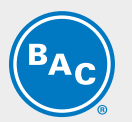

#### **Alarme de la sonde de température du pré-refroidisseur 1**

Ce qui suit ne s'affichera que si la sonde de température du pré.refroidisseur est activée.

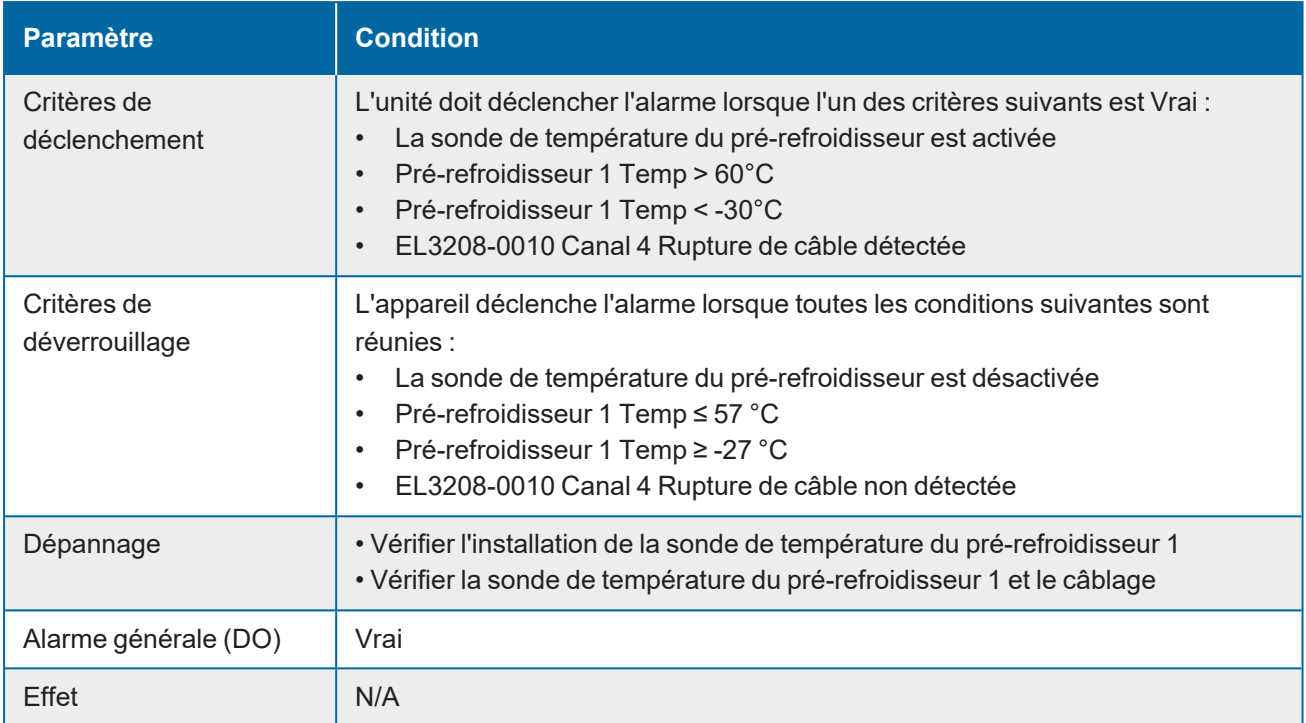

#### **Alarme de la sonde de température du pré-refroidisseur 2**

Ce qui suit ne s'affichera que si la sonde de température du pré.refroidisseur est activée.

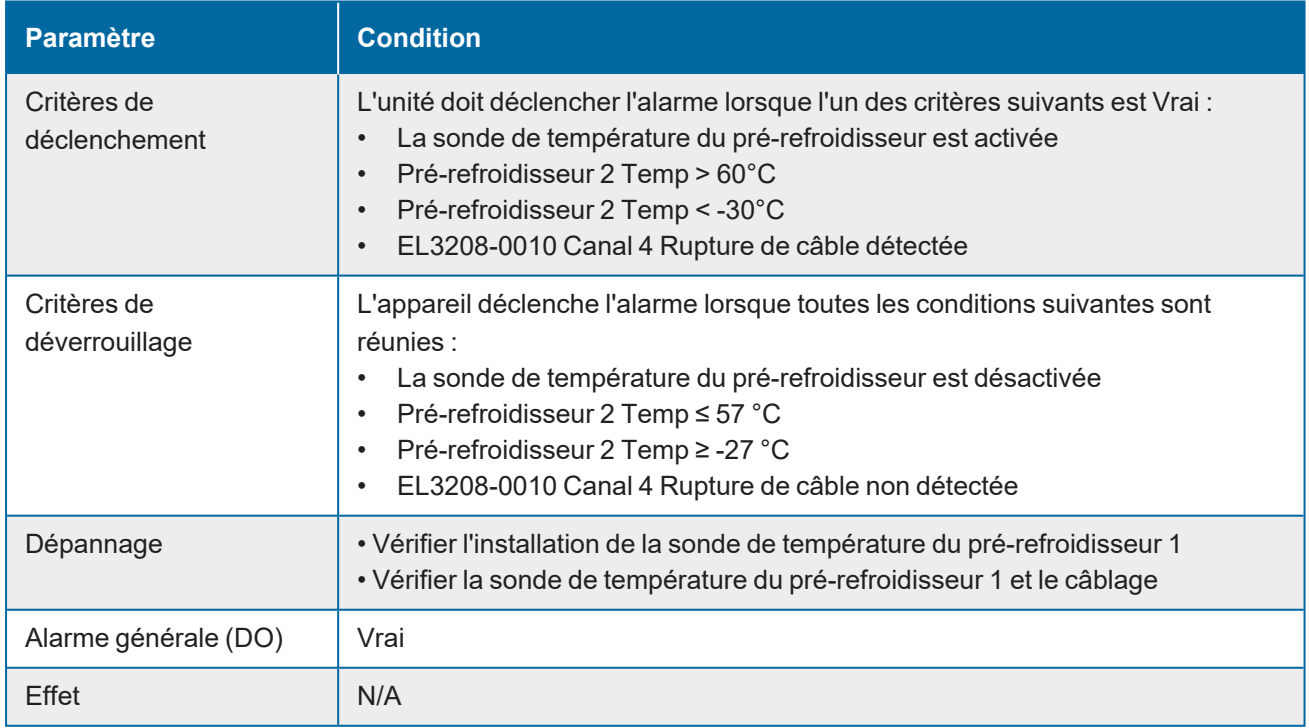

#### **Alarme de la sonde de température du fluide entrant**

Ce qui suit ne s'affichera que si la sonde de température du fluide entrant est activée.

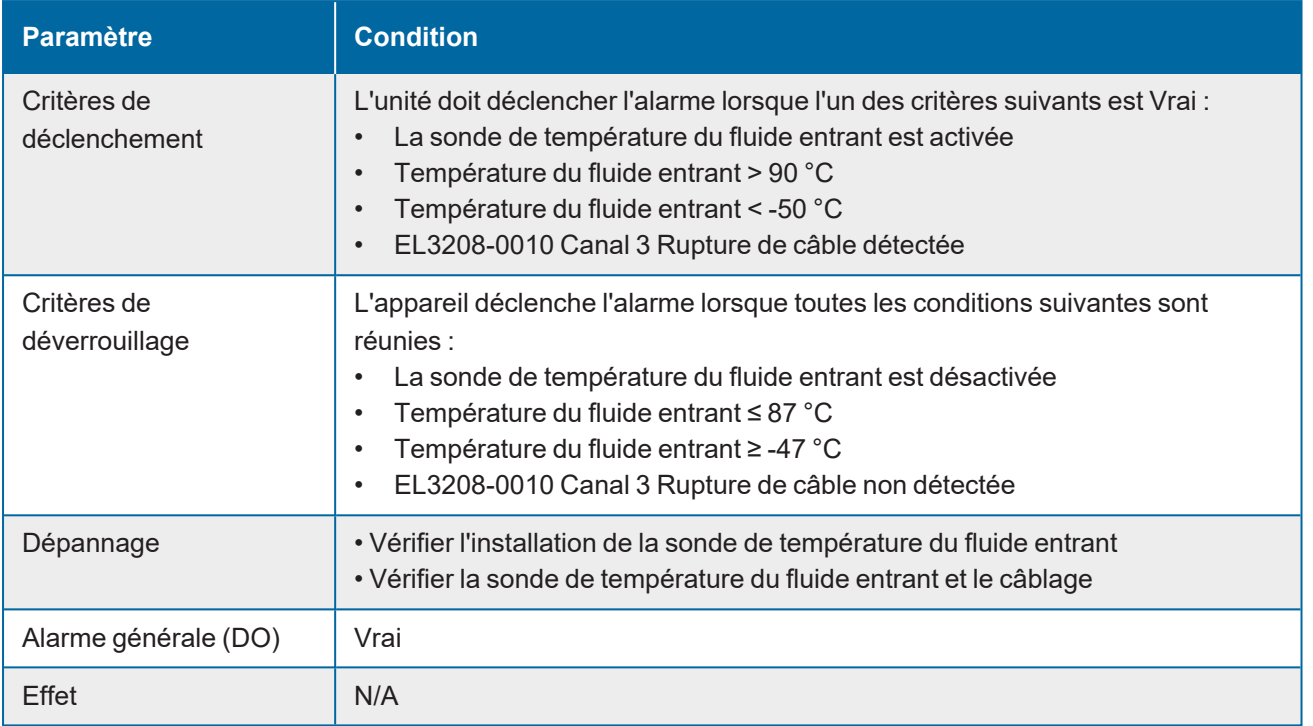

#### **Alarme du capteur d'humidité relative**

Ce qui suit ne s'affichera que si le capteur d'humidité relative est activé.

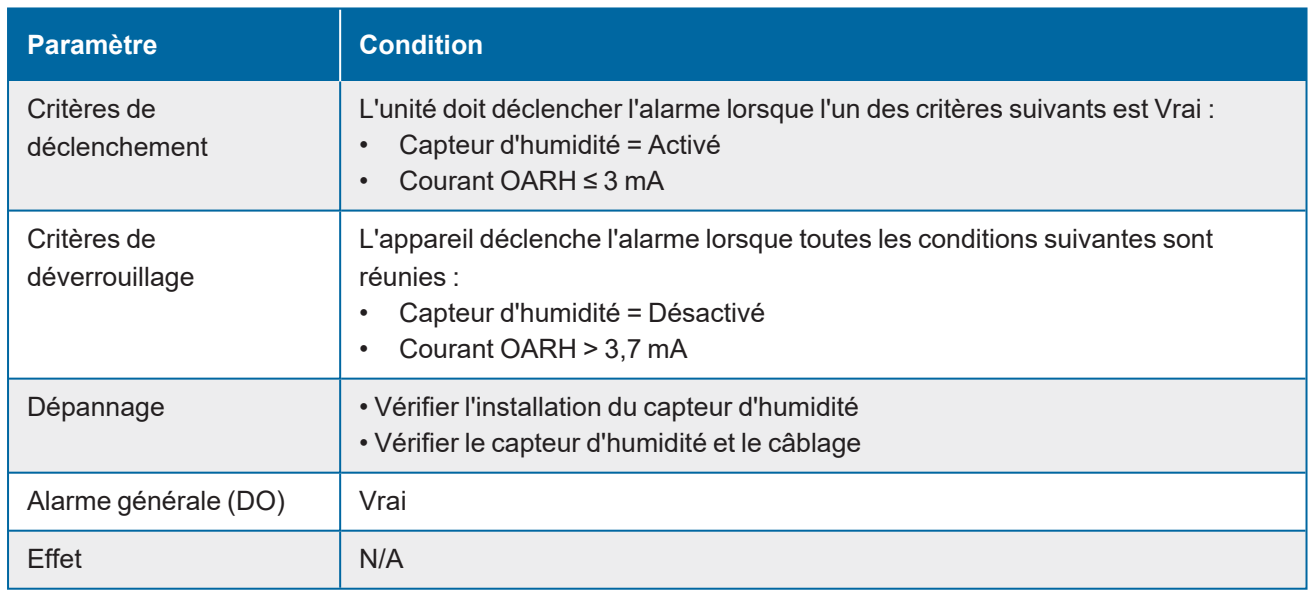

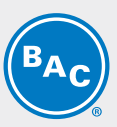

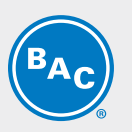

#### **Alarme Tous les ventilateurs hors ligne/Arrêt d'urgence**

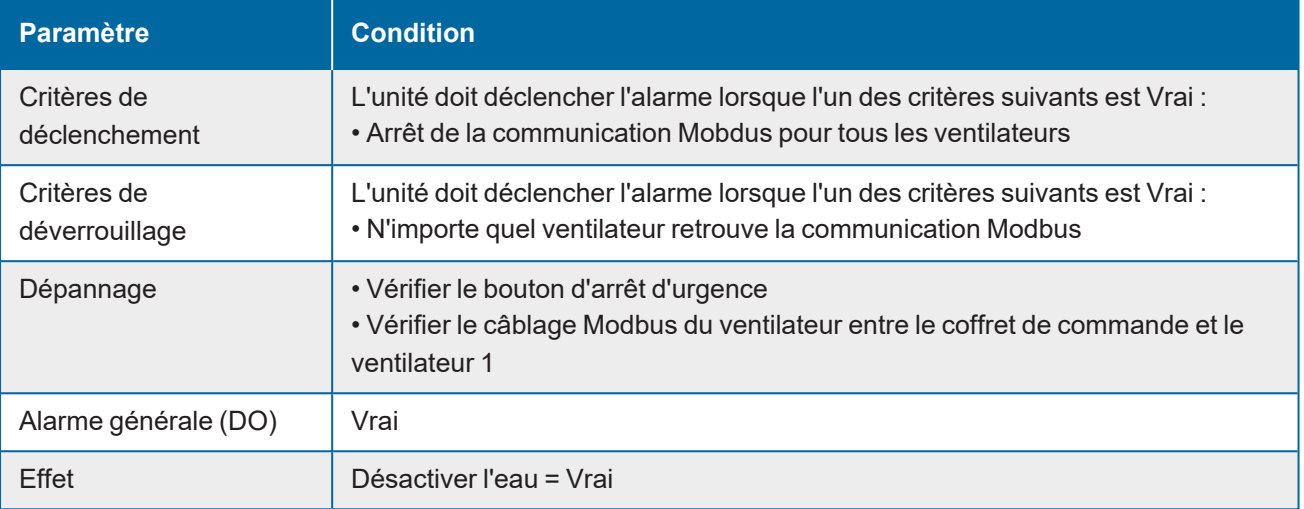

#### **Alarme de faible courant d'entrée client**

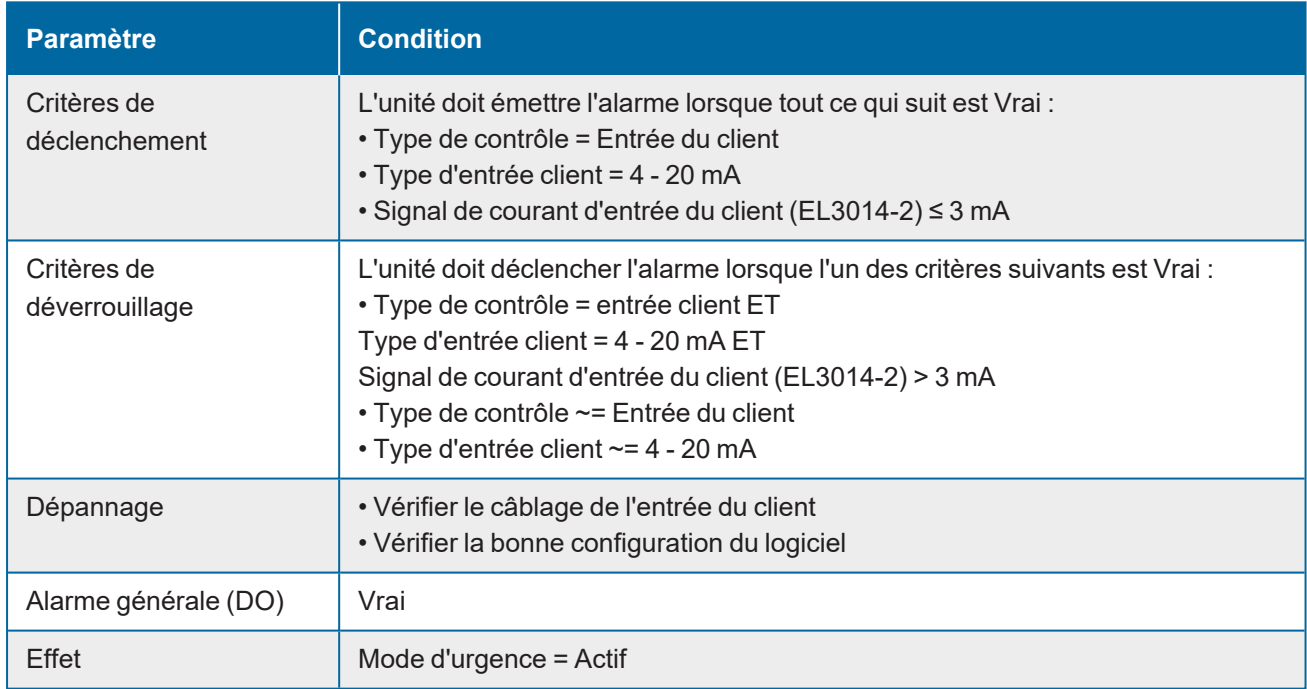

#### **Ventilateur X « Offline »**

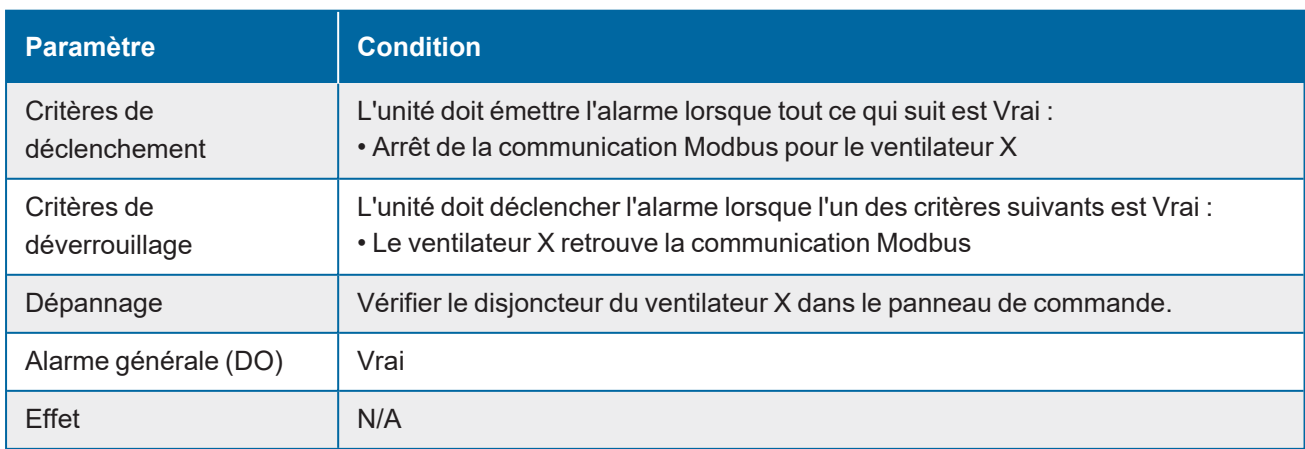

#### **Ventilateur X DV-link en sous-tension**

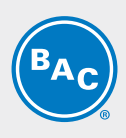

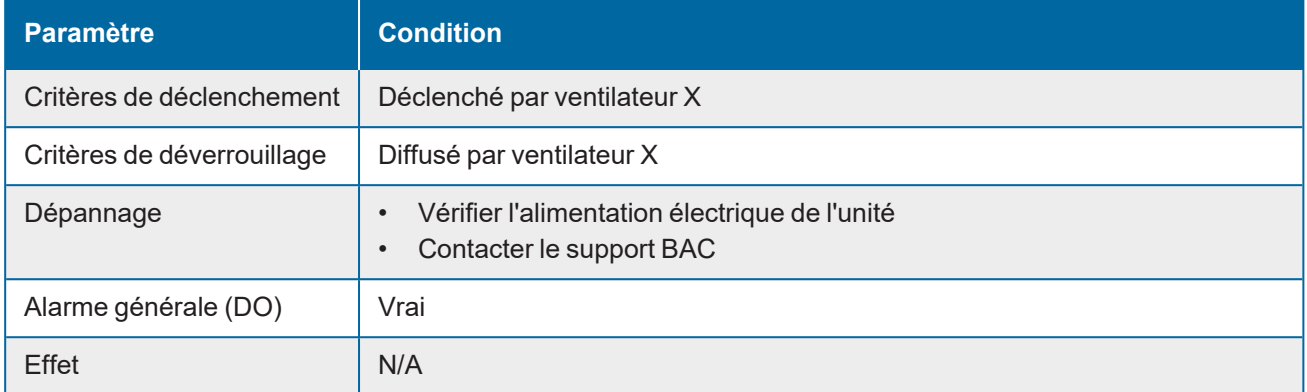

#### **Ventilateur X Erreur d'étalonnage du capteur de position**

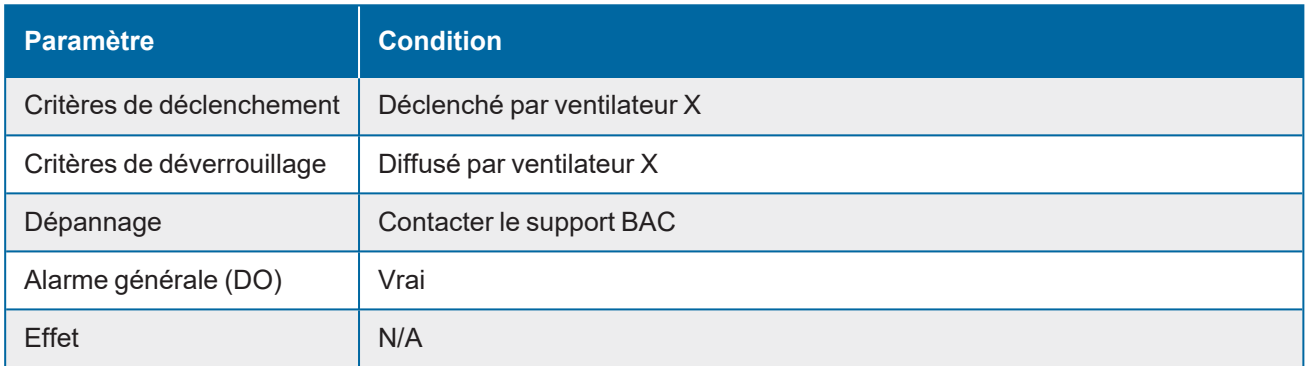

#### **Ventilateur X Vitesse limite dépassée**

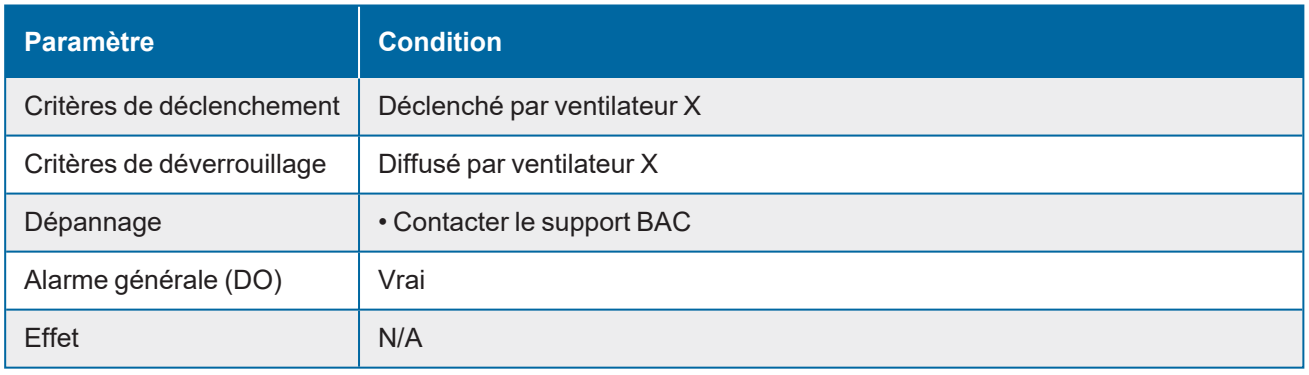

#### **Ventilateur X Moteur bloqué**

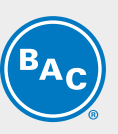

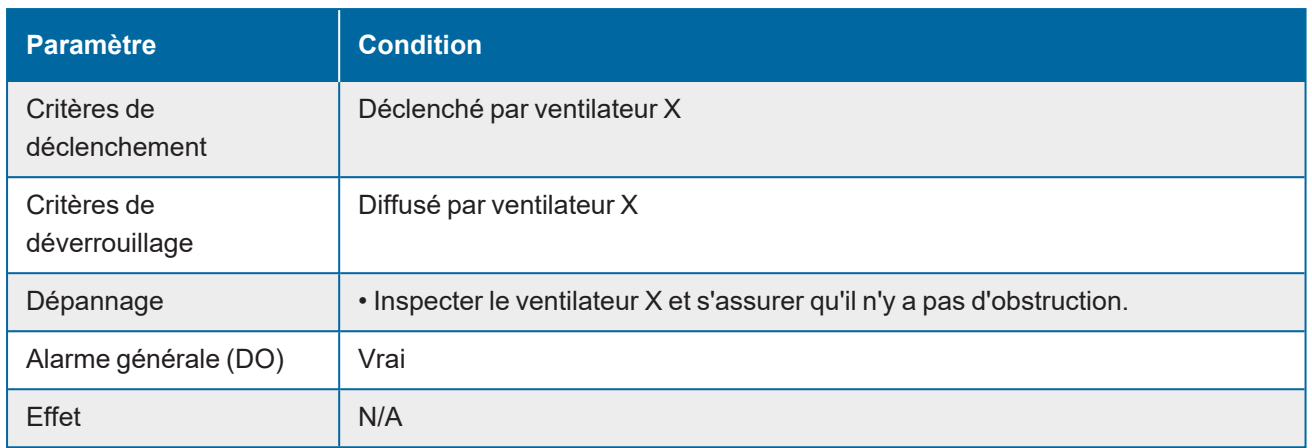

#### **Ventilateur X Erreur du capteur à effet Hall**

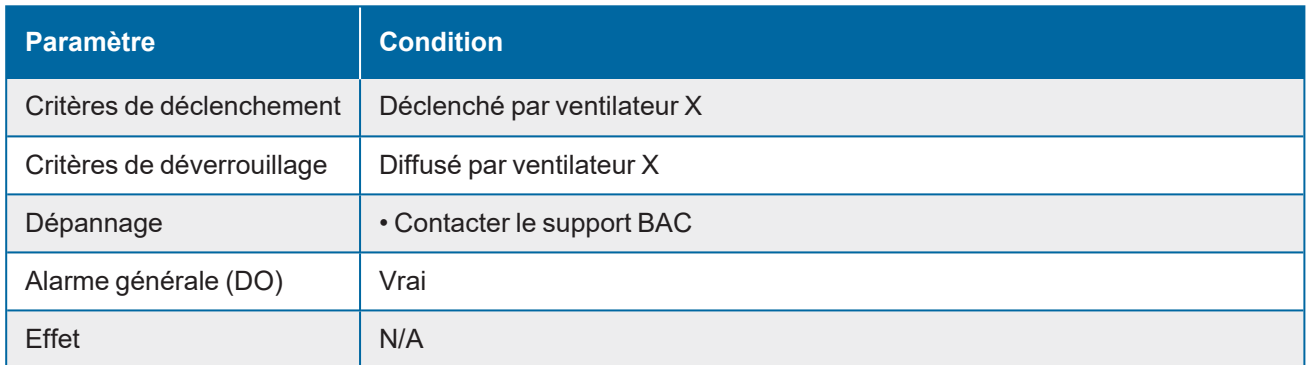

#### **Ventilateur X Surchauffe du moteur**

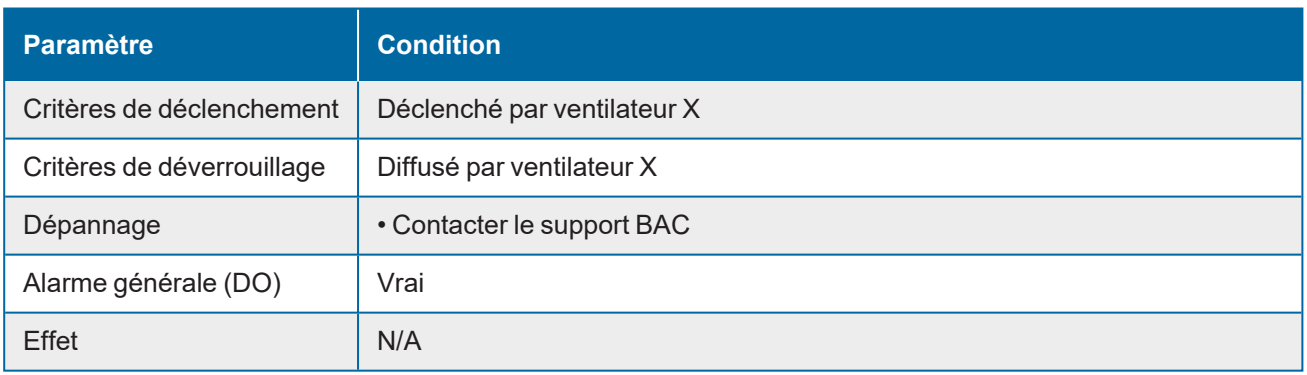

#### **Ventilateur X défectueux (erreur générale)**

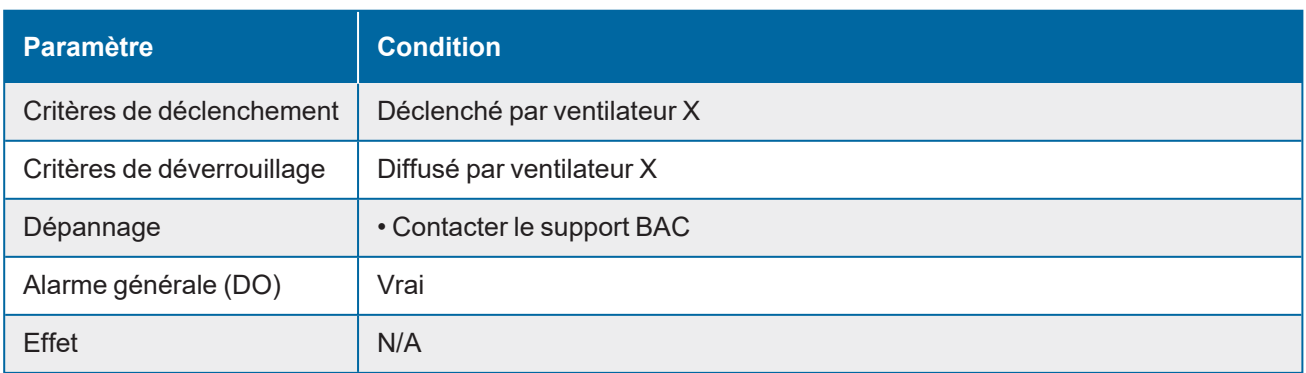

#### **Ventilateur X Erreur de communication**

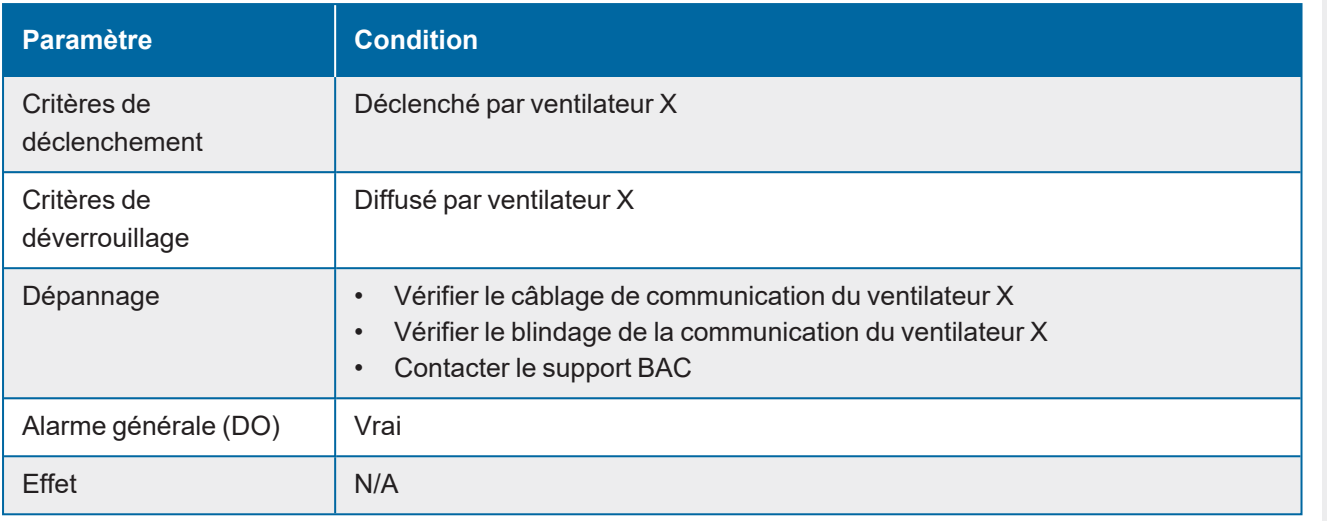

#### **Ventilateur X Surchauffe de la phase de sortie**

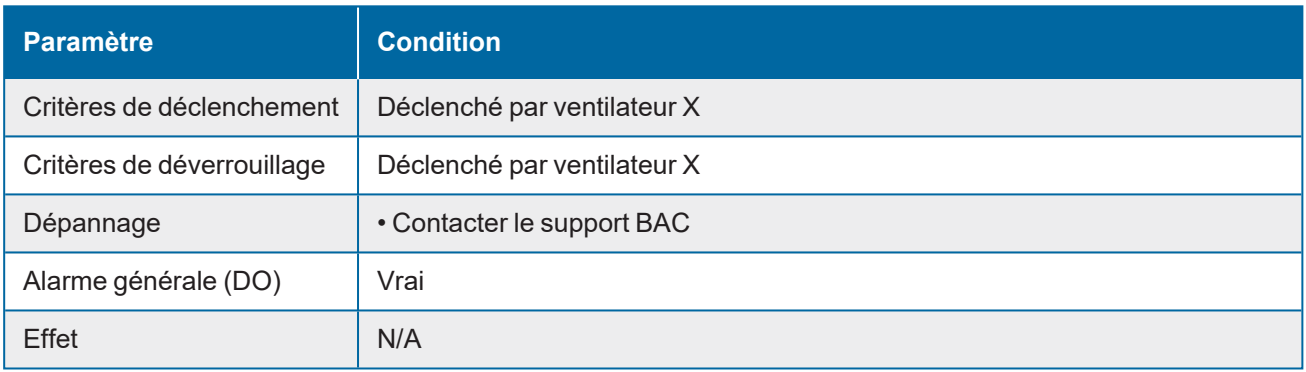

#### **Erreur de phase du ventilateur X**

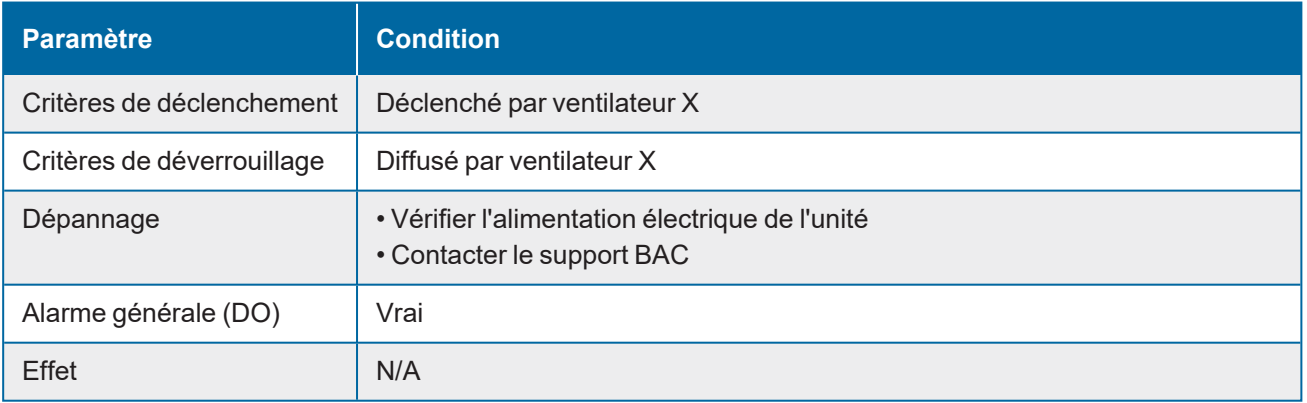

#### **Ventilateur X Surtension**

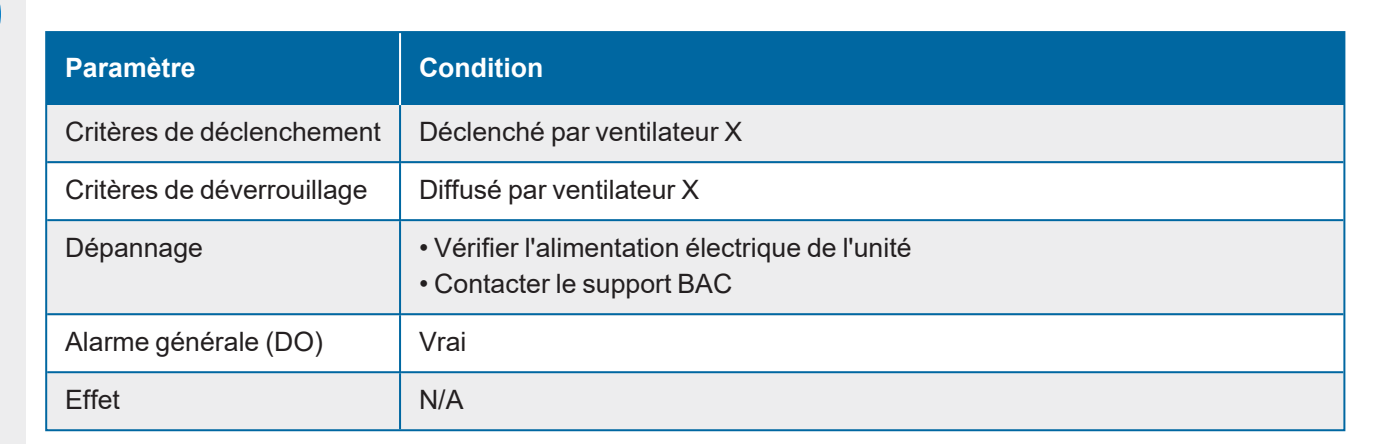

#### **Défaillance du chien de garde du ventilateur X**

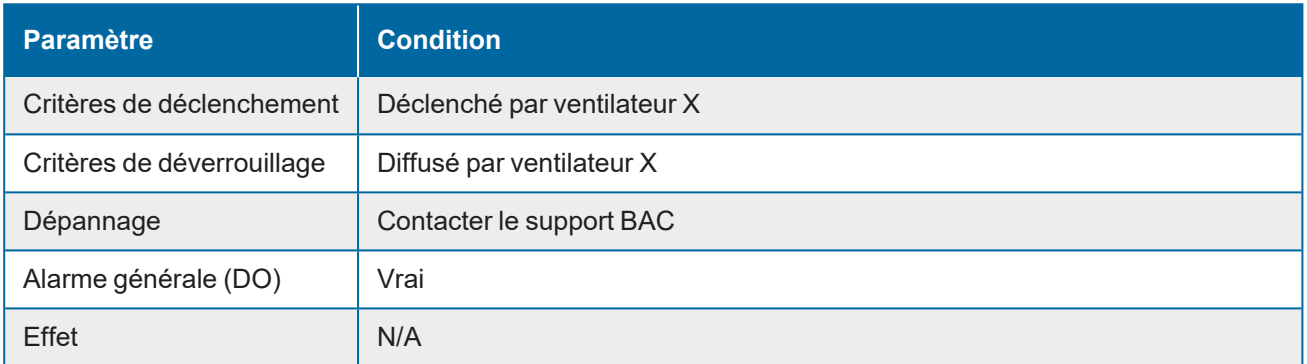

#### **Surintensité du matériel du ventilateur X**

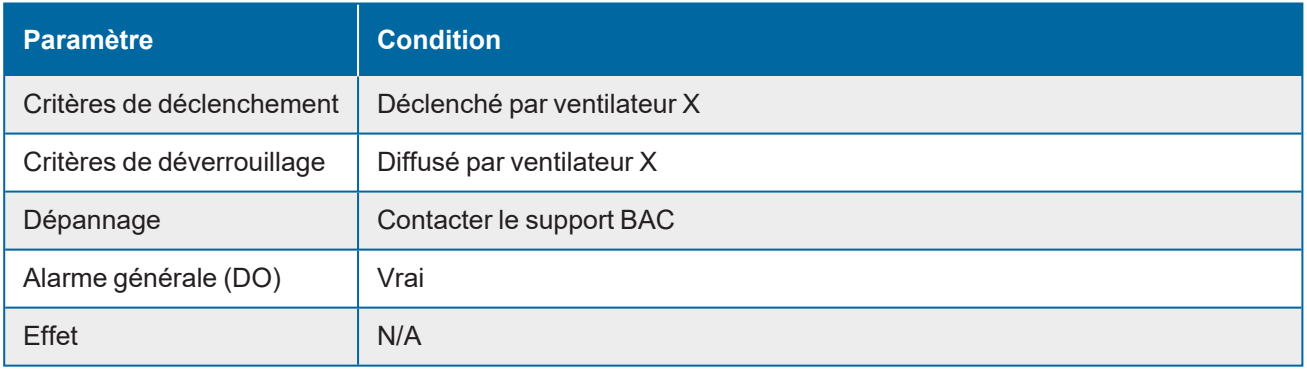

#### **Ventilateur X MCdsp Mort**

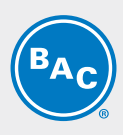

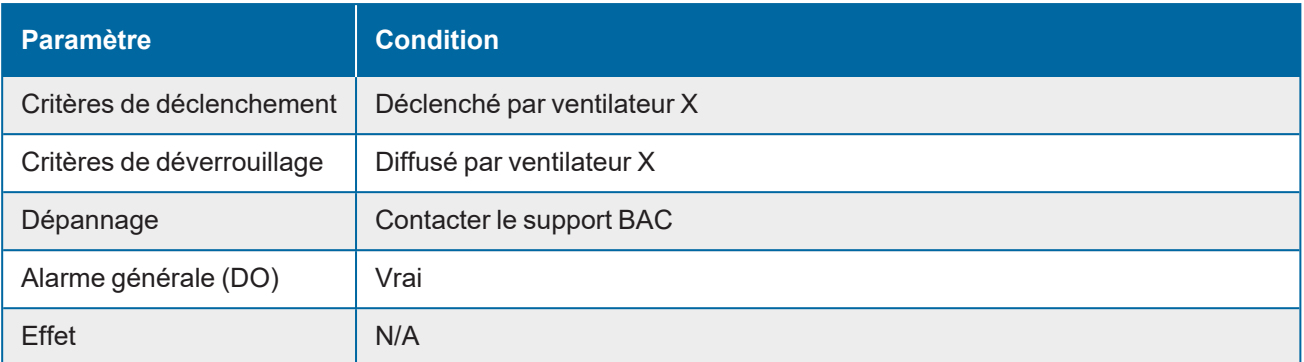

<span id="page-37-0"></span>**TRC** 

**6**

### **ASSISTANCE SPÉCIFIQUE ET INFORMATIONS COMPLÉMENTAIRES**

### <span id="page-37-1"></span>**Plus d'informations**

#### **LITTÉRATURE DE RÉFÉRENCE**

- Les règlements et usages comme Eurovent 9-5 (6) sont recommandés pour maintenir le système de refroidissement efficace et sûr. Eurovent/Cecomaf, 2002, 30 p.
- Guide des bonnes pratiques, Legionella et tours aéroréfrigérantes. Ministères de l'Emploi et de la Solidarité, Ministère de l'Economie des Finances et de l'Industrie, Ministère de l'Environnement, Juin 2001, 54 p.
- Voorkom Legionellose. Minsterie van de Vlaamse Gemeenschap. December 2002, 77 p.
- Legionnaires' Disease. The Control of Legionella Bacteria in Water Systems. Health & Safety Commission. 2000, 62 p.
- Hygienische Anforderungen an raumlufttechnische Anlagen. VDI 6022.

#### **SITES WEB INTÉRESSANTS**

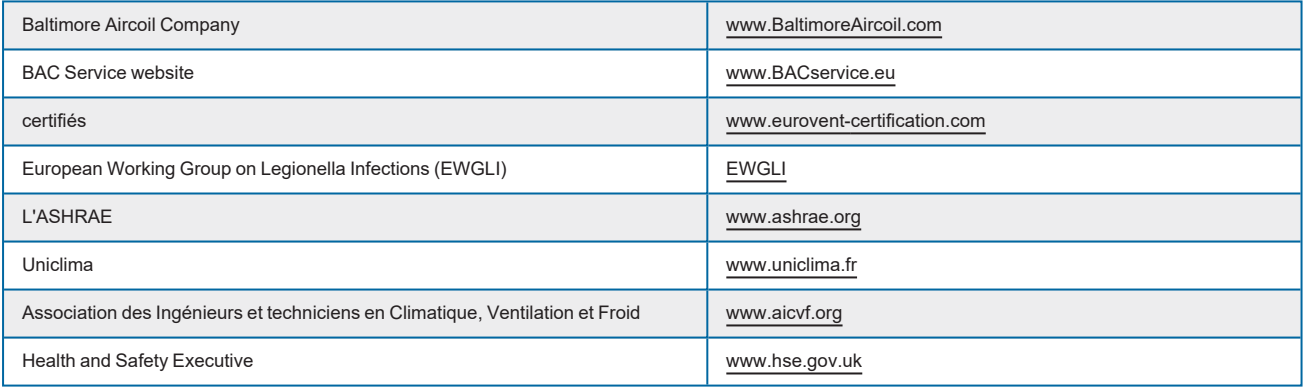

#### **DOCUMENTATION ORIGINALE**

La version originale de ce manuel a été rédigée en anglais. Les traductions sont fournies pour votre facilité. En cas de divergence, le texte anglais original prévaut sur les traductions.

### <span id="page-37-2"></span>**L'expert en services pour l'équipement BAC**

Nous proposons des solutions de services sur mesure pour les tours de refroidissement et l'équipement BAC.

- Pièces de rechange et surfaces de ruissellement d'origine pour un fonctionnement efficace, sûr et fiable tout au long de l'année.
- Solutions de services maintenance préventive, réparations, remises à neuf, nettoyage et désinfection pour un fonctionnement fiable et sans problème.
- Mises à niveau du système et nouvelles technologies pour économiser de l'énergie et améliorer la maintenance.
- Solutions de traitement de l'eau équipement permettant de contrôler la corrosion, l'entartrage et la prolifération des bactéries.

W W W . B A L T I M O R E A I R C O I L . C O M

Pour plus de détails, contacter le représentant BAC local pour toute information complémentaire et assistance spécifique sur www.BACservice.eu

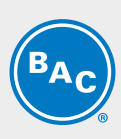

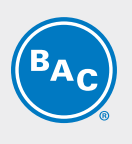

BAC CO

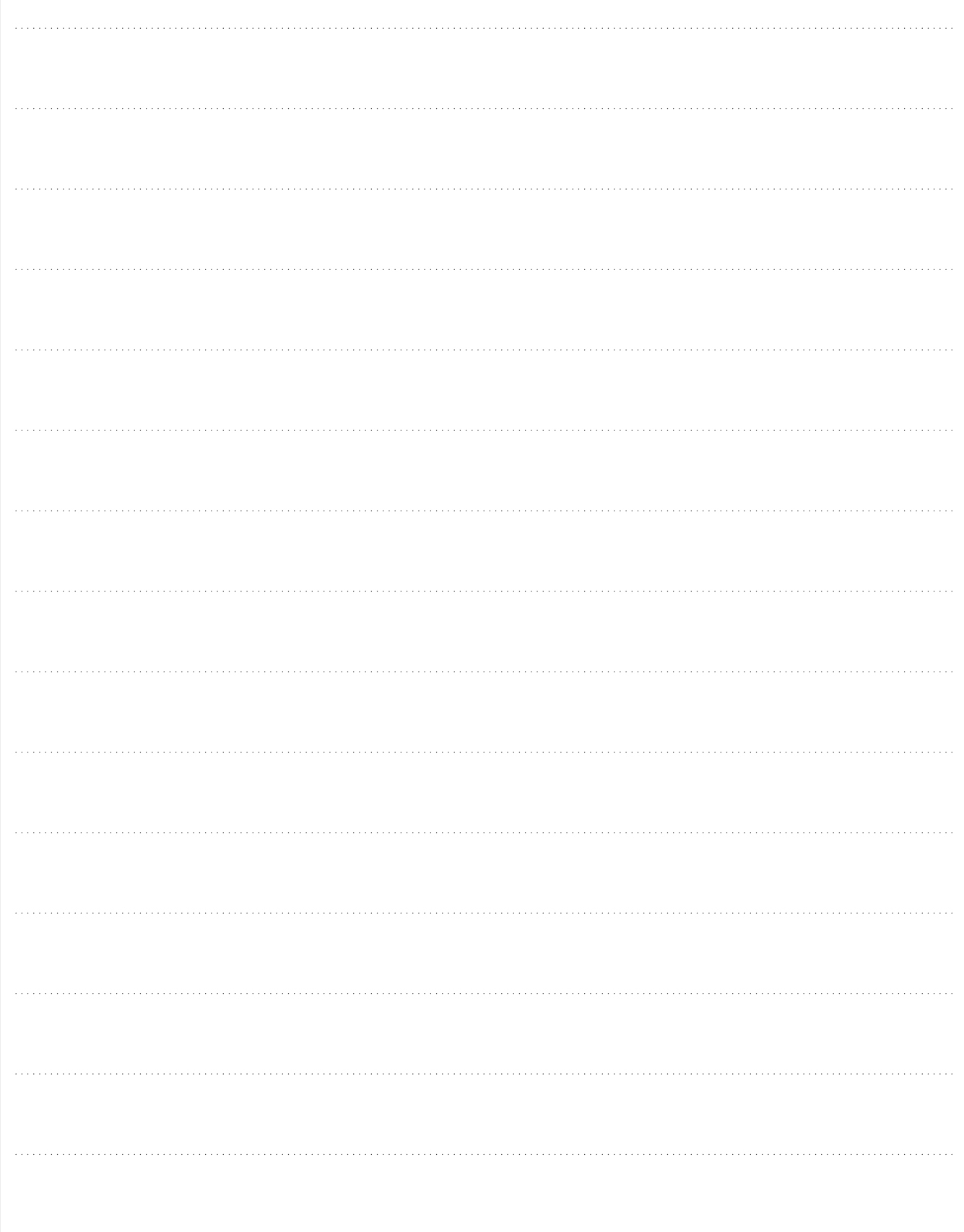

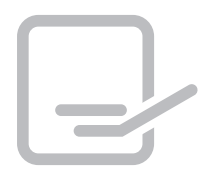

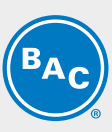

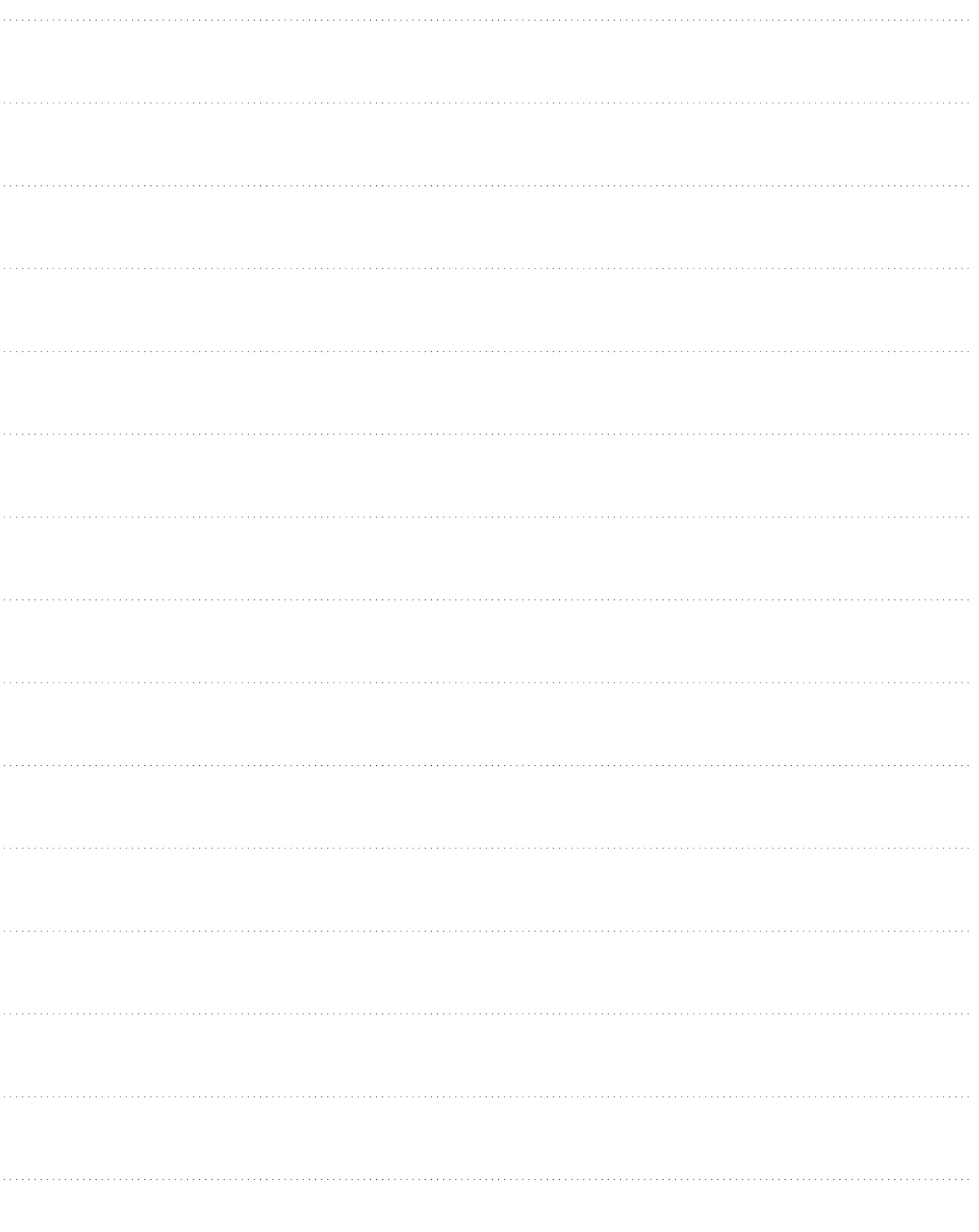

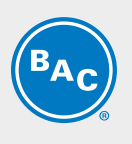

BAC CO

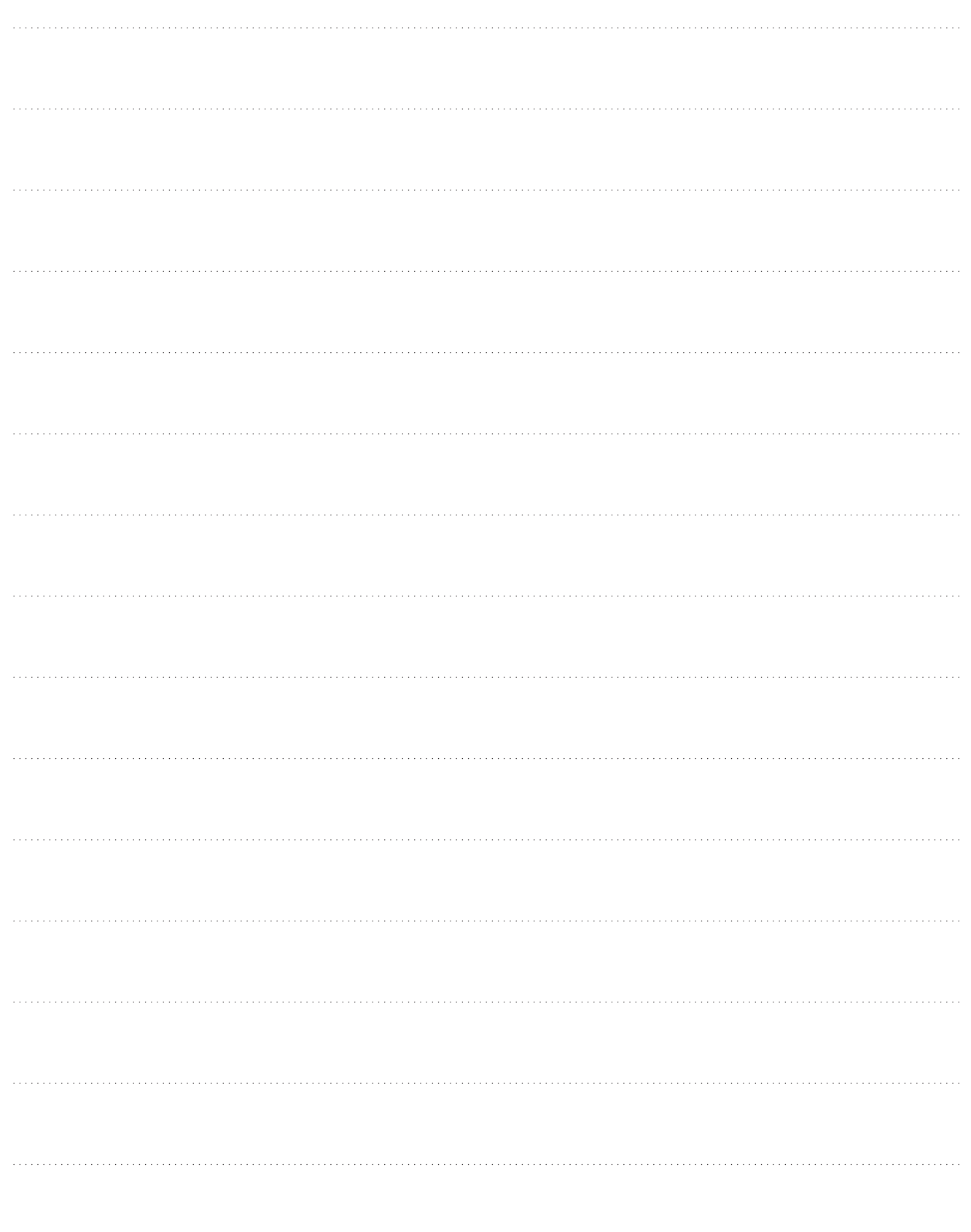

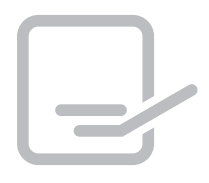

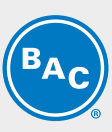

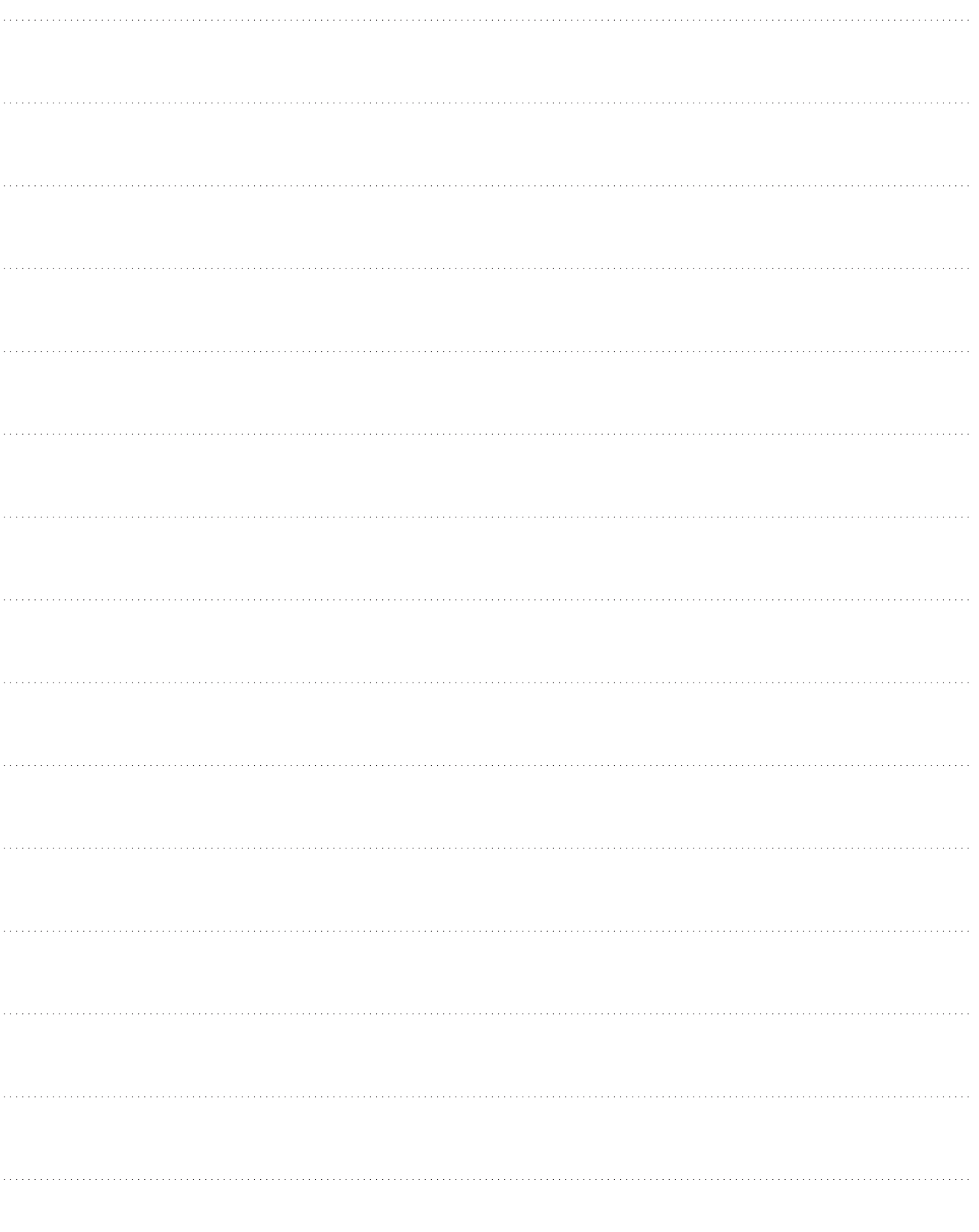

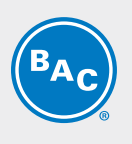

BAC CO

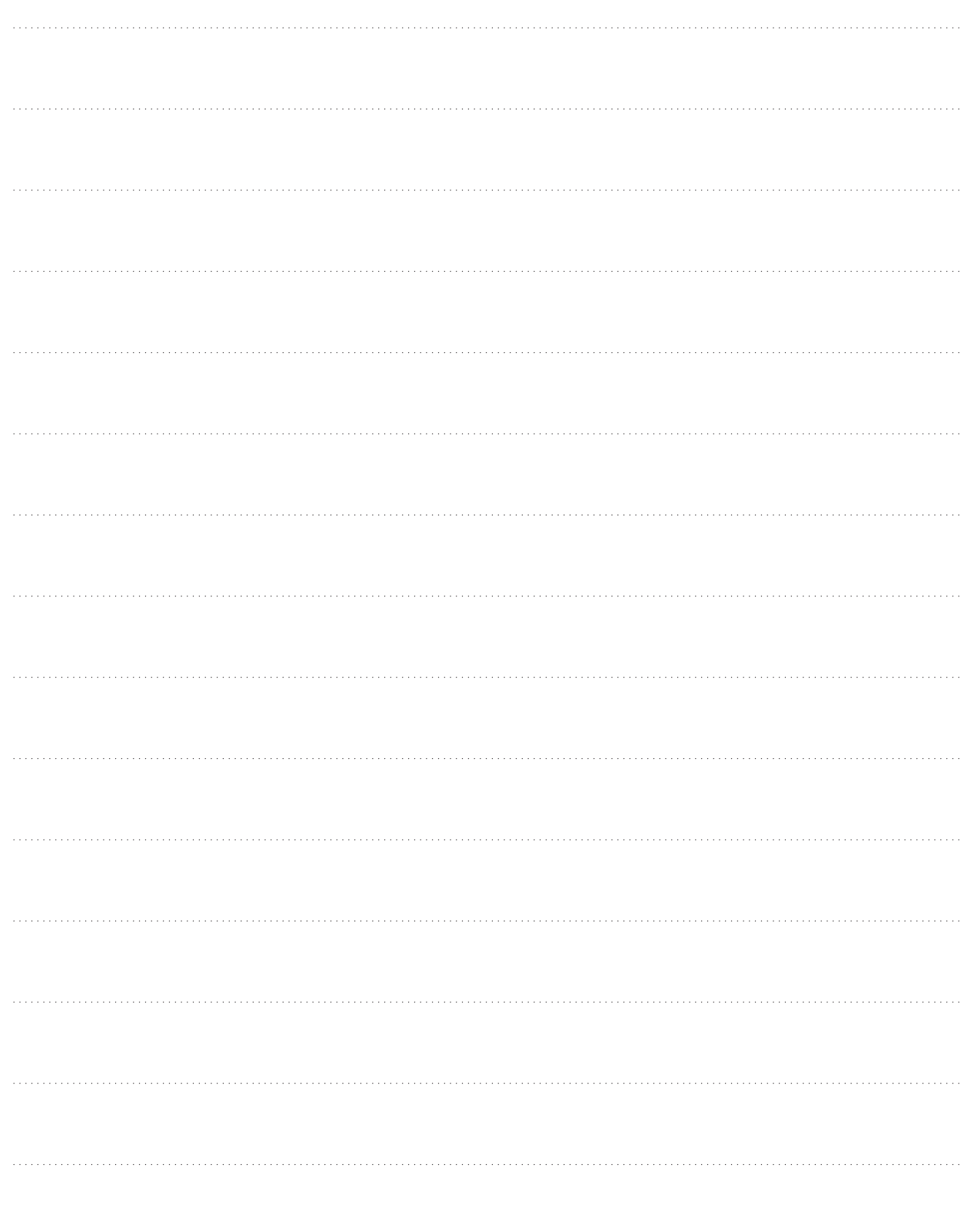

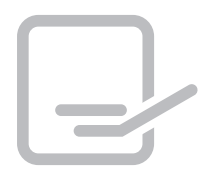

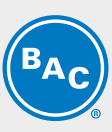

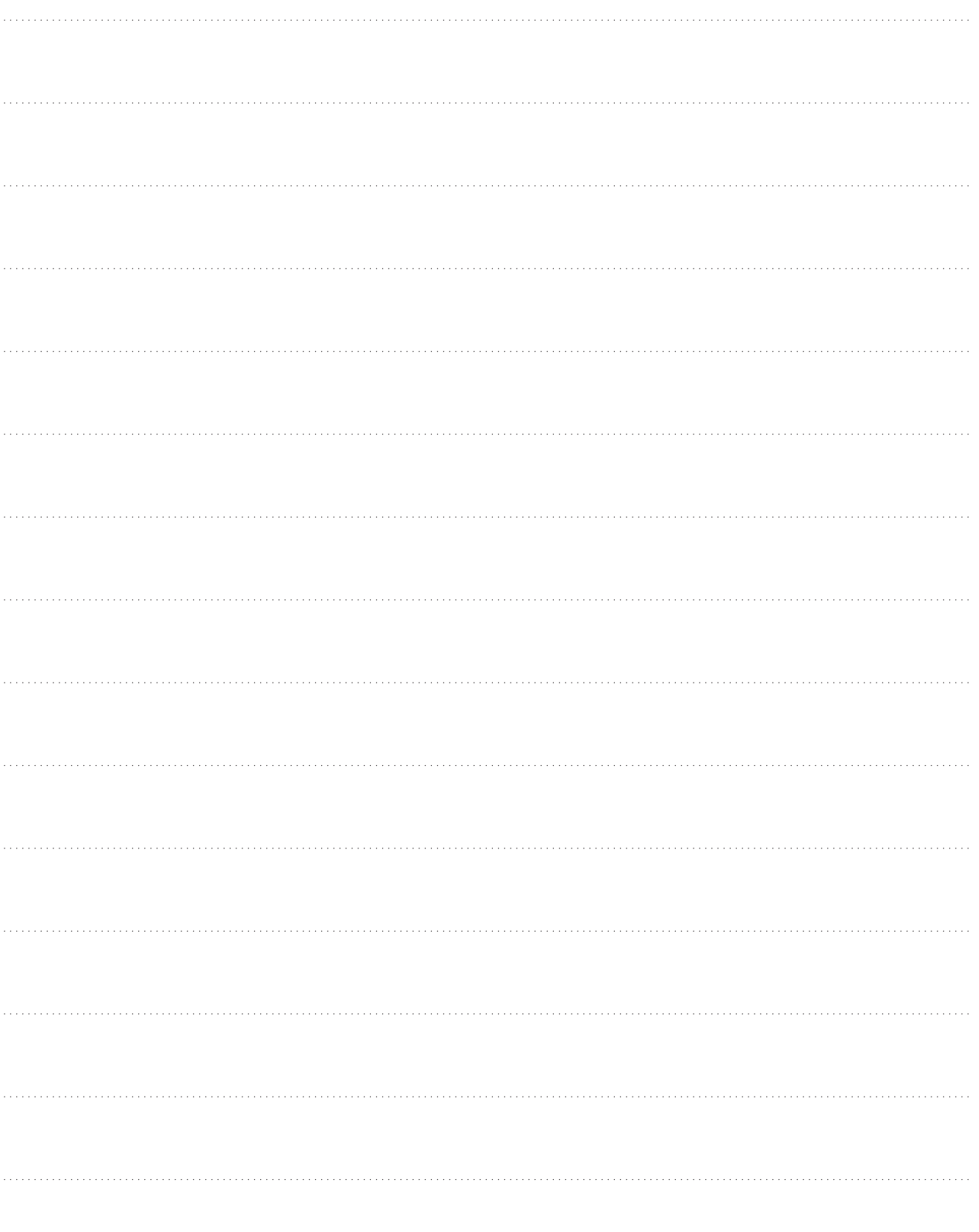

### TOURS DE REFROIDISSEMENT

### TOURS DE REFROIDISSEMENT À CIRCUIT FERMÉ

### STOCKAGE ET ACCUMULATION DE GLACE

### CONDENSEURS ÉVAPORATIFS

### PRODUITS HYBRIDES

### PIÈCES, INSTALLATIONS & SERVICES

**BLUE by nature GREEN** at heart

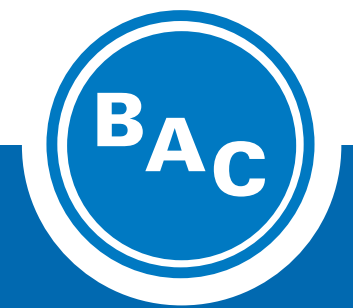

**www.BaltimoreAircoil.com Europe@BaltimoreAircoil.com**

Veuillez consulter notre site web pour les coordonnées de votre contact local

Industriepark - Zone A, B-2220 Heist-op-den-berg, Belgium